# オクターブ・1/3 オクターブ実時間分析プログラム

# NX-62RT

簡易操作手順書

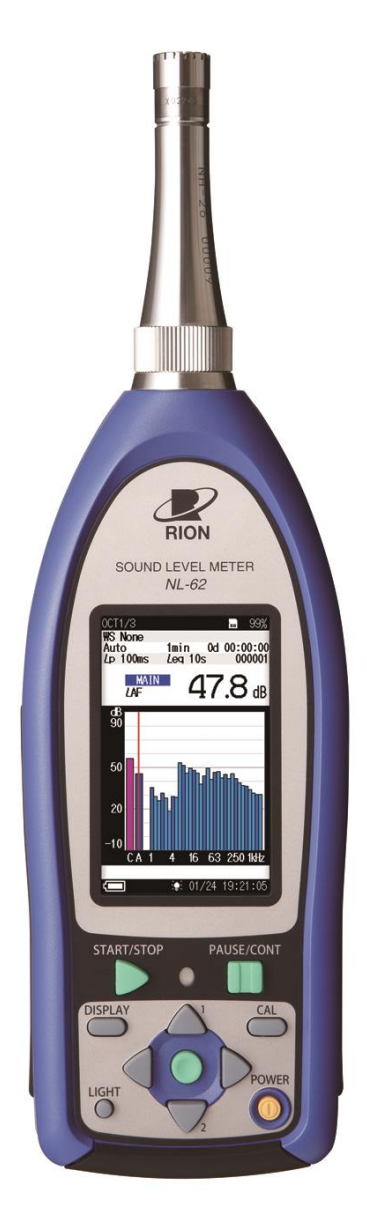

リオン株式会社 音響計測器営業部計測器営業技術課 2013 年 2 月 4 日作成 2013 年 3 月 28 日改訂

AK0-03

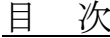

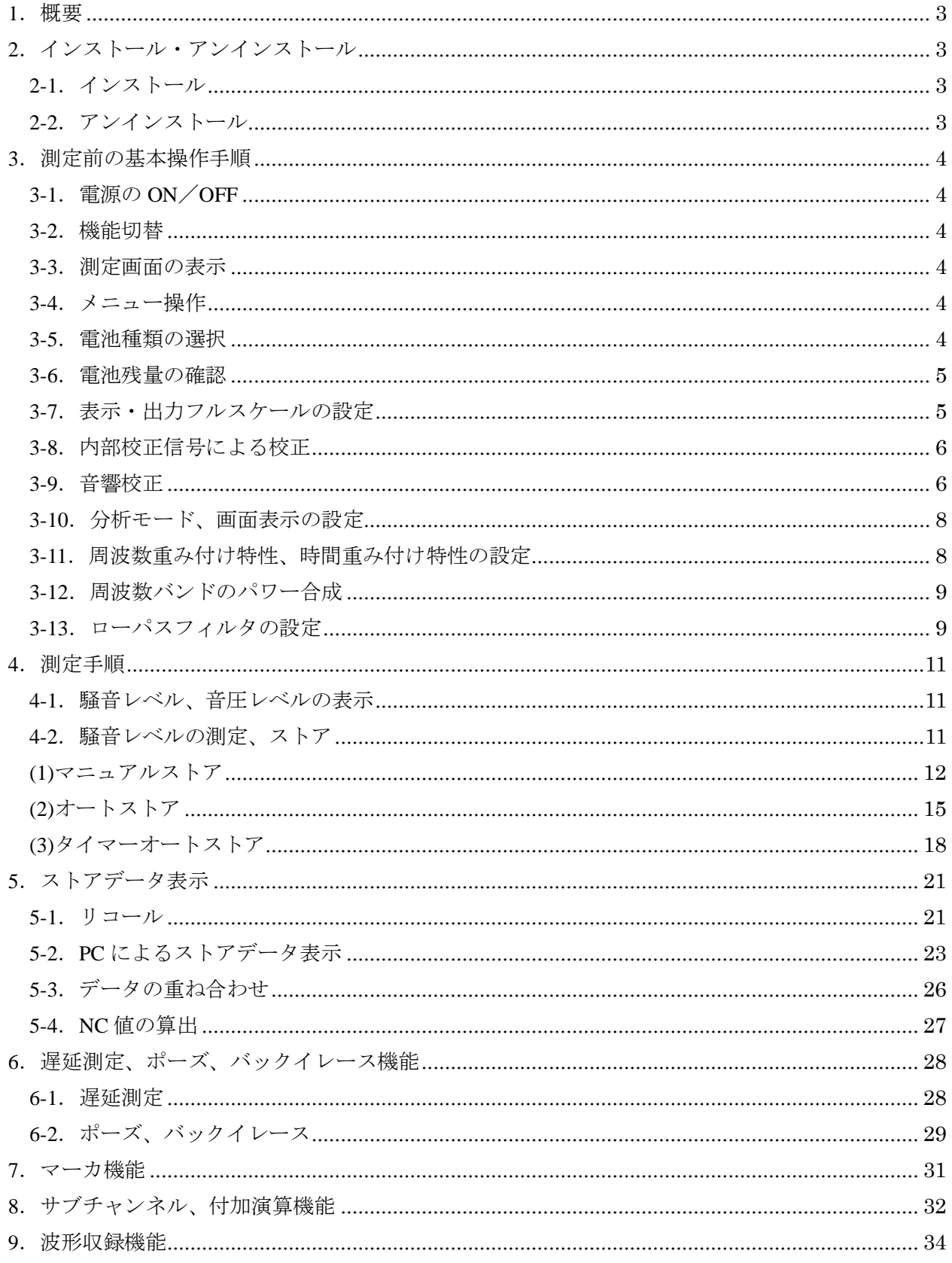

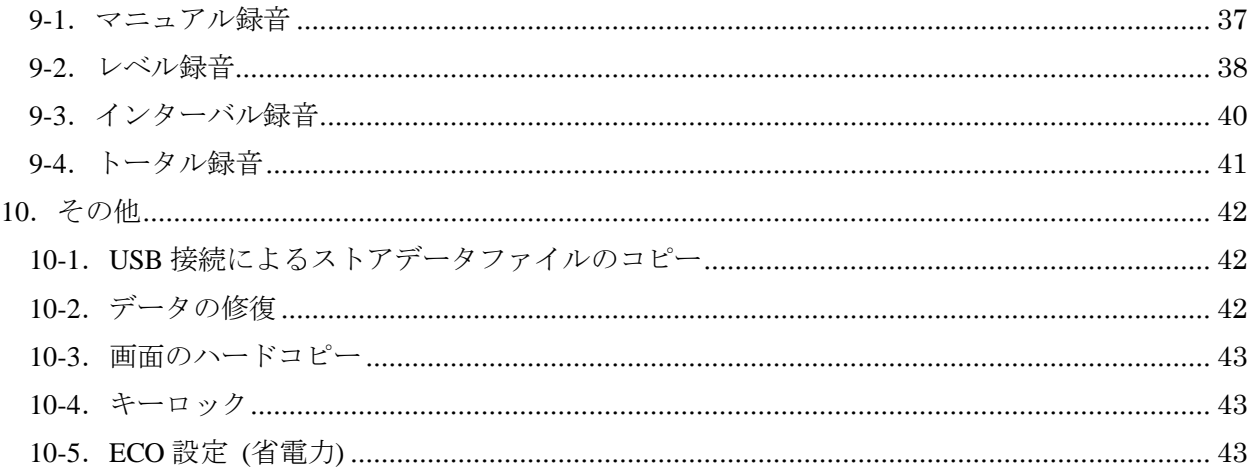

# <span id="page-3-0"></span>1.概要

本プログラムは、精密騒音計 (低周波音測定機能付き) NL-62 用のオプションプログラムカードで す。本プログラムをインストールすることにより、NL-62 でオクターブ・1/3 オクターブバンド分析 を行うことが可能となります。また、別売の波形収録プログラム NX-42WR との併用も可能です。

本体部の説明については、NL-62 の取扱説明書や簡易取扱説明書をご覧ください。

<span id="page-3-1"></span>2.インストール・アンインストール

<span id="page-3-2"></span>2-1.インストール

本プログラムは SD カードで供給されます。

インストール手順

- ① 本体に NX-62RT の SD カードを差し込み、電源を立ち上げてください。
- ② ◎キー(十字キーの真ん中のボタン)を押下し、メニューリストの[機能切替] を選択し、◎キーを押下してください。
- ③ 選択機能一覧からオプションソフトインストールを選択し、右の画面にな ることを確認してください。
- ④ ◎キーを押下するとメッセージが表示され、[はい]を選択すると自動的に 再起動し、インストールが完了します。

インストールを行うと、NL-62 の機能と、NX-62RT の機能を切り替えることが 可能です。

## <span id="page-3-3"></span>2-2.アンインストール

アンインストールを行う場合、インストールに使用した SD カードを使用してください。

- ① 本体に NX-62RT の SD カードを差し込み、電源を立ち上げてください。
- ② ◎キーを押下し、メニューリストの[機能切替]を選択し、◎キーを押下し てください。
- ③ 選択機能一覧からオプションソフトインストールを選択し、右の画面にな ることを確認してください。
- ④ ◎キーを押下するとメッセージが表示され、[はい]を選択すると自動的に 再起動し、アンインストールが完了します。

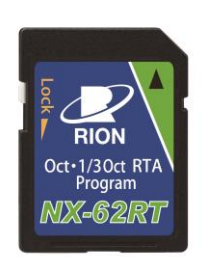

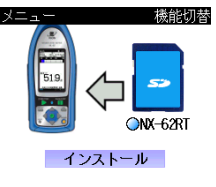

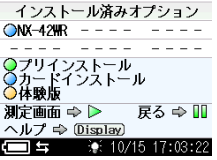

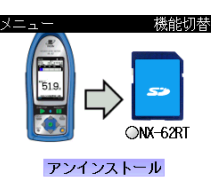

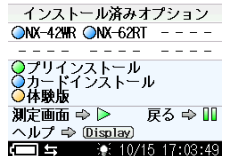

- <span id="page-4-1"></span><span id="page-4-0"></span>3.測定前の基本操作手順
	- 3-1.電源の ON/OFF

電源 ON: 画面に「RION」が表示されるまで、POWER キーを押し続けます。 電源 OFF: 画面に「See you」が表示されるまで、POWER キーを押し続けます。

<span id="page-4-2"></span>3-2.機能切替

メニューリストの[機能切替]で、[NX-42RT オクターブ・1/3 オクターブ実時間分析プログラム]を 選択することで、オクターブ・1/3 オクターブバンド分析を行うことが可能となります。

<span id="page-4-3"></span>3-3.測定画面の表示

グラフ表示と数値一覧表示での画面例を説明します。

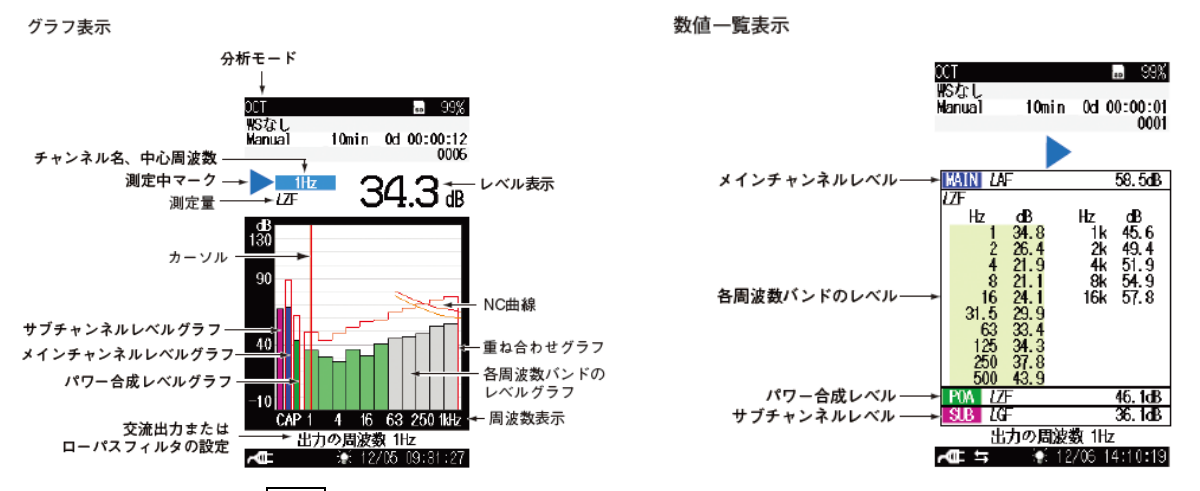

グラフ表示の場合、左右キーでカーソルを移動して表示範囲を切り替えることができます。

<span id="page-4-4"></span>3-4.メニュー操作

各種設定はメニューから行います。操作は下記の通りです。

- ① 測定画面で、◎キーを押すとメニューリストが表示されます。 (右図参照 )
- ② 上下左右キーでカーソルを移動して◎キーで項目を指定します。
- ③ 表示されるメッセージに従い、決定、キャンセル等の操作を行います。
- ④ 前の表示画面に戻る場合は PAUSE/CONT キー、測定画面に戻る場合 は START/STOP キーを押します。
	- DISPLAY キーを押すと、機能の説明 (ヘルプ) が表示されます。

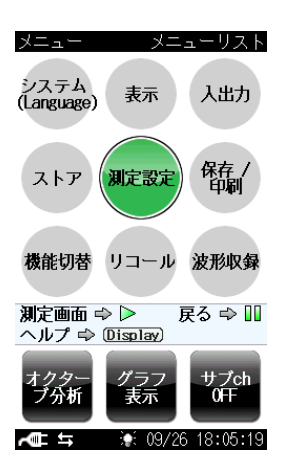

<span id="page-4-5"></span>3-5.電池種類の選択

 メニューの[システム]-[電池の種類]で、使用する電池の種類をアルカリ乾電池、ニッケル水素 充電池から選択します。

設定を間違えても本器が故障することはありませんが、所定の設定にしないと電池残量が正しく 表示されません。

<span id="page-5-0"></span>3-6.電池残量の確認

画面左下の電池残量表示 【□】が十分であることを確認します。

 電池が消耗するにつれて、残量が少なく表示されます。赤点滅している場合は電池を新品に交換 して下さい。

<span id="page-5-1"></span>3-7. 表示・出力フルスケールの設定

本器には測定レンジがありません。1 レンジで測定レベル範囲をカバーします。

ただし、信号出力にデータレコーダ、レベルレコーダ等の機器を接続するため、および本器のバ ーグラフ表示範囲の上限を制限するため、表示・出力フルスケールの設定ができます。

特に、レベルレコーダ、データレコーダ、周波数分析器等に接続する場合、ダイナミックレンジ を考慮する必要があります。例えば、レベルレコーダを接続する場合、ダイナミックレンジは最大 50 dB ですので、本器の表示・出力フルスケールが 130 dB の場合、レベルレコーダの記録範囲は 80~130 dB が計測範囲となり、80 dB 未満が記録できませんのでご注意下さい。この場合、表示・ 出力フルスケールを 90 dB にすると、レベルレコーダで 40~90 dB の記録が可能となります。

交流信号出力、直流信号出力の仕様は下記の通りです。

- ・交流信号出力: 表示・出力フルスケールのレベルを 1 Vrms とする交流信号を出力します。
- ・直流信号出力: 表示・出力フルスケールのレベルを 2.5 V (25 mV/dB) とする直流信号を出 力します。

表示・出力フルスケールの設定は、下記手順で行います。

- ① メニューの[表示]-[表示・出力フルスケール]を選択します。
- ② 表示メッセージに従い、70 dB~130 dB (10 dB 間隔) の範囲で設定できますので、上下キー で選択し、◎キーで決定します。
- ③ 測定画面に戻り、バーグラフ表示の上限が設定したレベルになっていることを確認します。 (下図は設定が 130 dB、90 dB の場合の測定画面例)

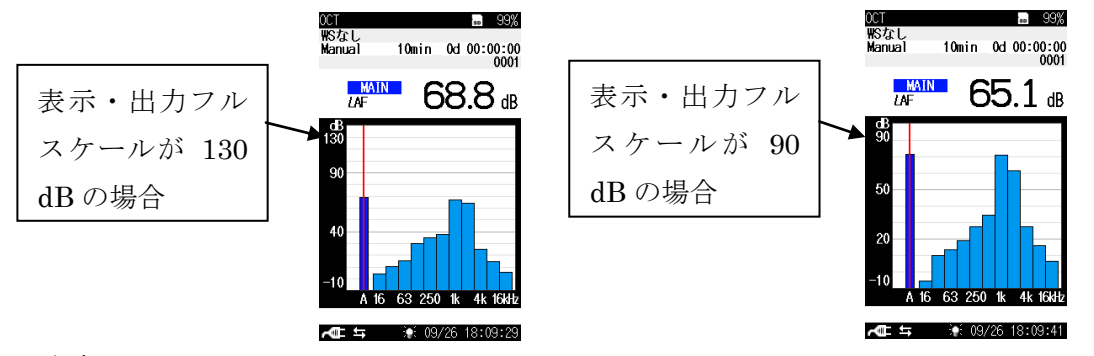

※参考

メニューの[表示]-[バーグラフ下限]で、本器のバーグラフ下限を設定できます。下限の設定 は、信号出力には関係ありません。

<span id="page-6-0"></span>3-8.内部校正信号による校正

内部校正信号による校正は測定の前後で行うことをお勧めします。

マイクロホンとプリアンプを除く騒音計全体の感度校正のために、内部校正信号を装備してい ます。校正の手順は下記の通りです。

- ① CAL キーを押します。校正状態になります。
- ② 画面上部に「音響校正」と表示されている場合は、DISPLAY キーを押して、「内部校正」に 切り替えます。「内部校正」と表示されている場合は③に進みます。
- ③ 表示・出力フルスケールの設定値から 6 dB を減じたレベル値が表示されることを確認します。 例えば、表示・出力フルスケールが 130 dB の場合、校正状態では 124 dB が表示されます。

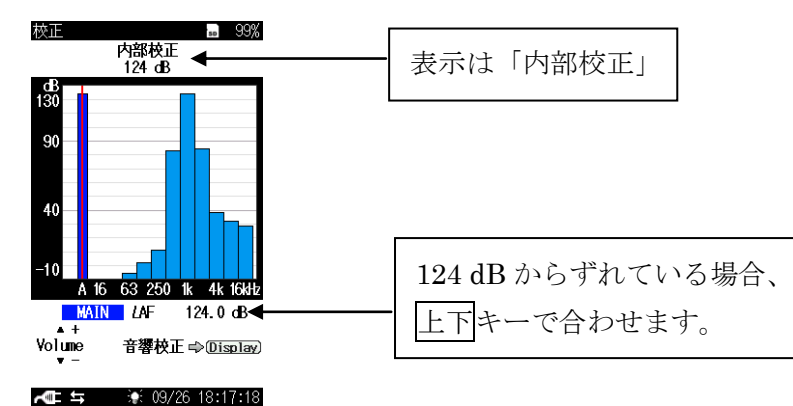

- ④ 表示・出力フルスケールの設定値から 6 dB を減じたレベル値からずれている場合、上下キ ーで合わせます。
- ⑤ CAL キーを押し、校正状態を解除します。
- <span id="page-6-1"></span>3-9.音響校正

マイクロホンとプリアンプを含む騒音計全体の感度確認をするためには、音響校正器を使用し た音響校正が必要です。校正の手順は下記の通りです。

- ① 騒音計の電源投入後、30 秒程度待ちます。(回路の安定化のため。)
- ② ◎キーを押して、メニューリスト下の周波数重みボタンをタッチして周波数重み付け特性を 次のように設定します。(詳細方法は「2-10. 周波数重み付け特性、時間重み付け特性の設定」 を参照)
	- ・音響校正器 NC-74 の場合: A 特性、C 特性、Z 特性のいずれか
	- ・ピストンホン NC-72A の場合: C 特性または Z 特性
- ③ 音響校正器 NC-74、またはピストンホン NC-72A のカプラに 1/2 インチアダプタを取り付け ます。
- ④ 音響校正器 NC-74、またはピストンホン NC-72A をマイクロホンへ静かに装着します。
- ⑤ 音響校正器またはピストンホンの電源を ON にします。
- ⑥ CAL キーを押します。校正状態になります。
- ⑦ 画面上部に「内部校正」と表示されている場合は、DISPLAY キーを押して、「音響校正」に 切り替えます。「音響校正」と表示されている場合は⑦に進みます。
- ⑧ 下表の校正値が表示されることを確認します。

(音響校正器、ピストンホンの校正値は厳密には、マイクロホン各器種に対するカプラ内音圧 レベル (指定圧レベル) と、音場に置かれた時に生じる騒音計筐体の反射およびマイクロホ ンでの回折効果の影響を考慮に入れた値として決めております。)

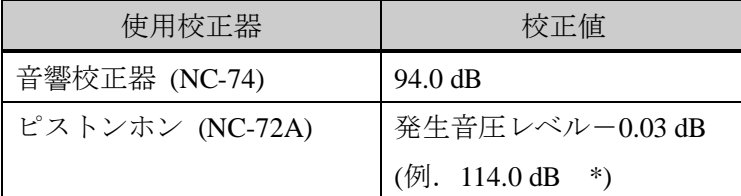

\*ピストンホン校正値の例は、発生音圧レベルが 114 dB で気圧補正なしのときの校正値です。

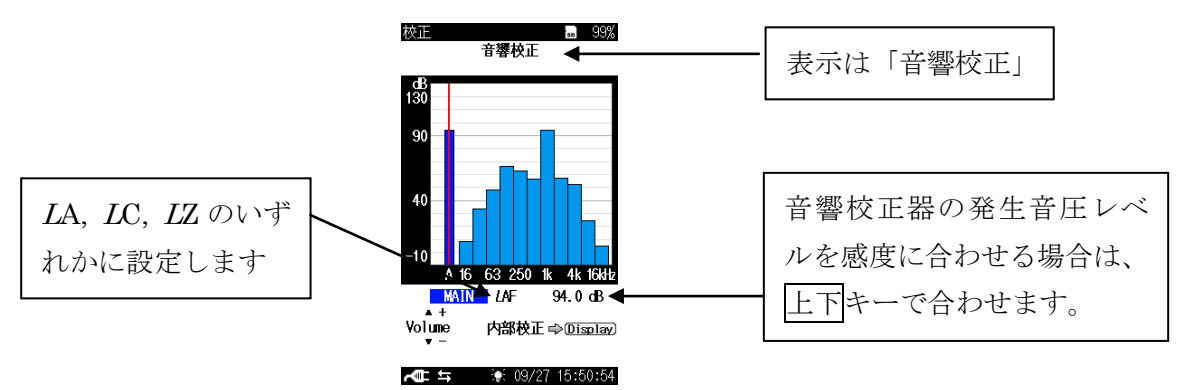

《音響校正器 NC-74 使用時の校正画面例》

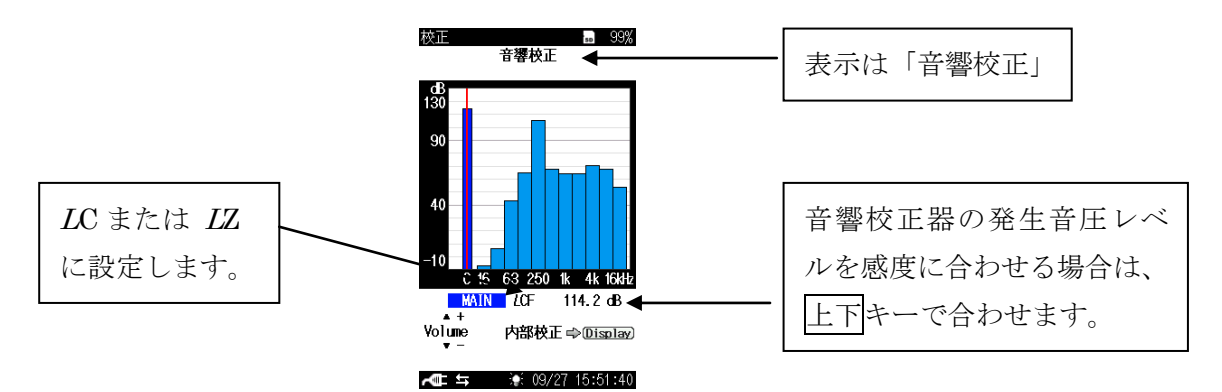

《ピストンホン NC-72A 使用時の校正画面例》

- ⑨ もし、感度調整を行う場合は、上下キーで合わせます。( ※計量法に基づく測定では、確認 のみで感度は変更しません。)
- ⑩ CAL キーを押し、校正状態を解除します。
- ⑪ 周波数重み付け特性を測定時の設定に戻します。 (方法は②を参照)
- ⑫ 本器の電源を OFF にします。
- ⑬ 音響校正器またはピストンホンの電源を OFF にします。
- ⑭ 音響校正器 NC-74、またはピストンホン NC-72A をマイクロホンから静かに外します。

<span id="page-8-0"></span>3-10.分析モード、画面表示の設定

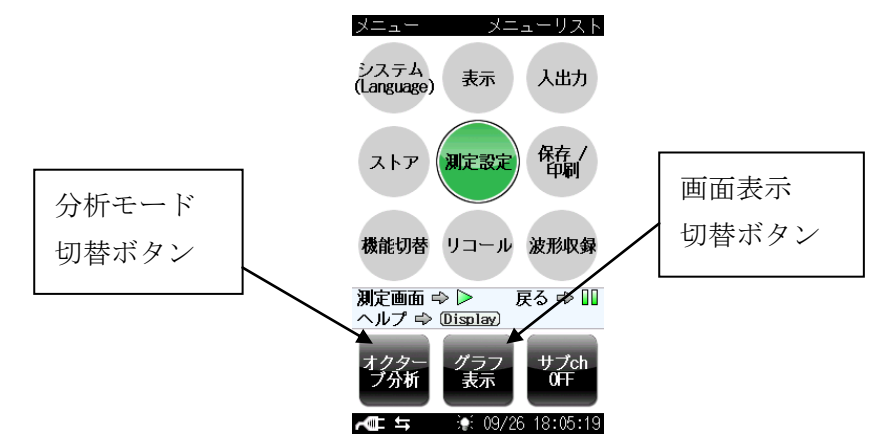

- ① 測定画面で、◎キーを押すとメニューリストが表示されます。
- ② 画面のオクターブ分析ボタンをタッチして、分析モードを設定します。ボタンはタッチパネ ルであり、タッチするたびに「オクターブ分析→ 1/3 オクターブ分析→ オクターブ分析→ …」と切り替わります。(メニューリスト[測定設定]-[分析]からも設定できます。)
- ③ 画面のグラフ表示ボタンをタッチして、画面表示方法を設定します。ボタンはタッチパネル であり、タッチするたびに「グラフ表示→ 数値一覧表示→ グラフ表示→ … 」と切り替わ ります。(メニューリスト[表示] – [分析表示]からも設定できます。)

<span id="page-8-1"></span>3-11.周波数重み付け特性、時間重み付け特性の設定

本器は、メインチャンネル、サブチャンネル、オクターブ・1/3 オクターブ分析をそれぞれ周波数 重み付け特性、時間重み付け特性を変えて測定することが可能です。基本的にはメインチャンネルと オクターブ・1/3 オクターブ分析を用いますが、サブチャンネルを用いることで、A 特性と Z 特性を 同時に測定を行うというような使い方が可能となります。

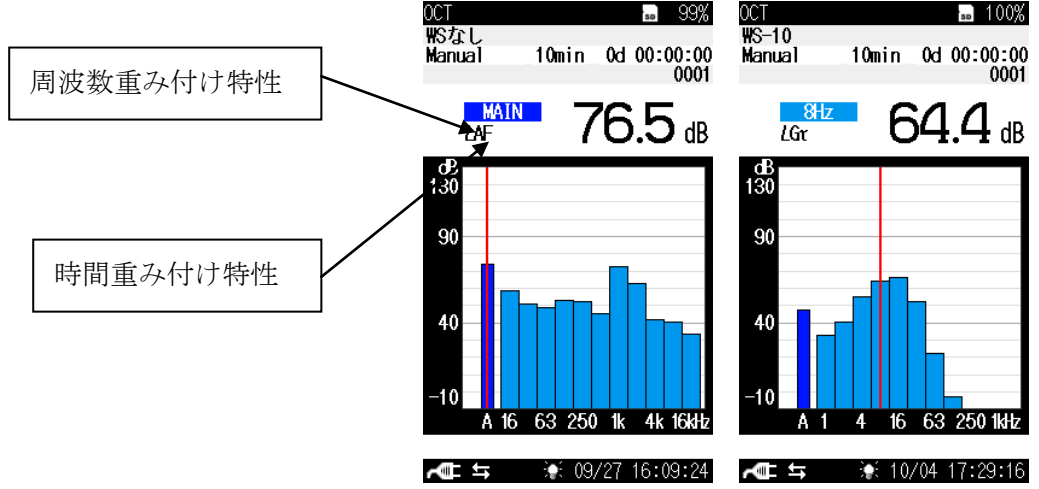

- ① 測定画面で、◎キーを押すとメニューリストが表示されます。
- ② メニューリスト[測定設定] [周波数重み付け特性]から、周波数重み付け特性を設定します。 「A (A 特性), C (C 特性), Z (Z 特性), G(G 特性)」の中から選択します。
- ③ メニューリスト[測定設定] [時間重み付け特性]から、時間重み付け特性を設定します。「F (速い), S (遅い), 10 s (10 秒)」の中から選択します。
- ④ オクターブ・1/3 オクターブ分析の特性は、メインチャンネルと独立しているので、設定を 行う必要があります。メニューリスト[測定設定] – [周波数バンド測定設定]から、オクター ブバンド分析の周波数重み付け特性、時間重み付け特性を設定することが可能です。設定方 法はメインチャンネルと同様です。(上の図ではメインチャンネルが A 特性、バンド分析が G 特性の例。)
- ⑤ PAUSE/CONT キーを複数回押すか、START/STOP キーを 1 回押して、測定画面に戻ります。
- <span id="page-9-0"></span>3-12.周波数バンドのパワー合成

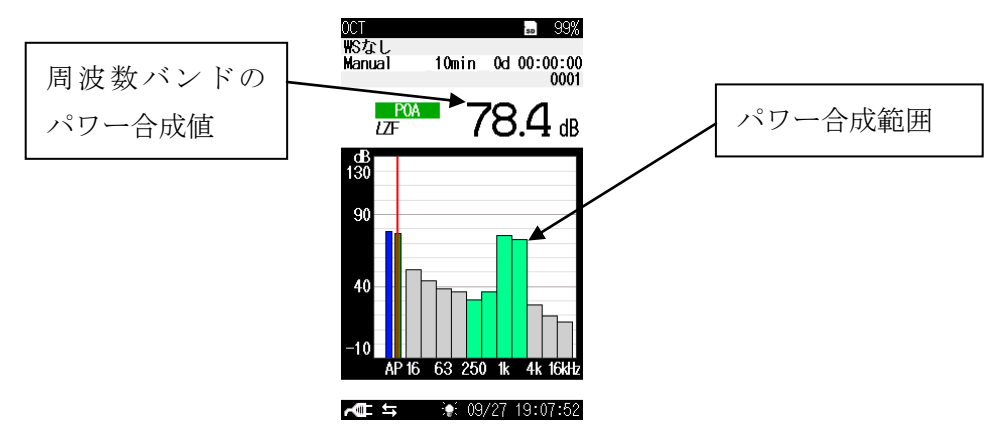

 周波数バンドのパワー合成は、選択した範囲の周波数バンドのパワー合成値 (Partial Over All, (POA))を求めるものです。使用する場合、以下の手順で設定を行います。

- ① 測定画面で、◎キーを押すとメニューリストが表示されます。
- ② メニューリスト[測定設定] [周波数バンドのパワー合成]を ON にします。
- ③ [パワー合成上限周波数]、 [パワー合成下限周波数]で、パワー合成を行う範囲を設定します。
- ④ PAUSE/CONT キーを複数回押すか、START/STOP キーを 1 回押して、測定画面に戻ります。

選択された範囲の周波数バンドのみ緑色で表示され、その他の周波数バンドが灰色となります。 「P」と表示されたバーグラフがパワー合成のグラフであり、そのバーグラフにカーソルを合わせる と、パワー合成値が表示されます。

<span id="page-9-1"></span>3-13. ローパスフィルタの設定

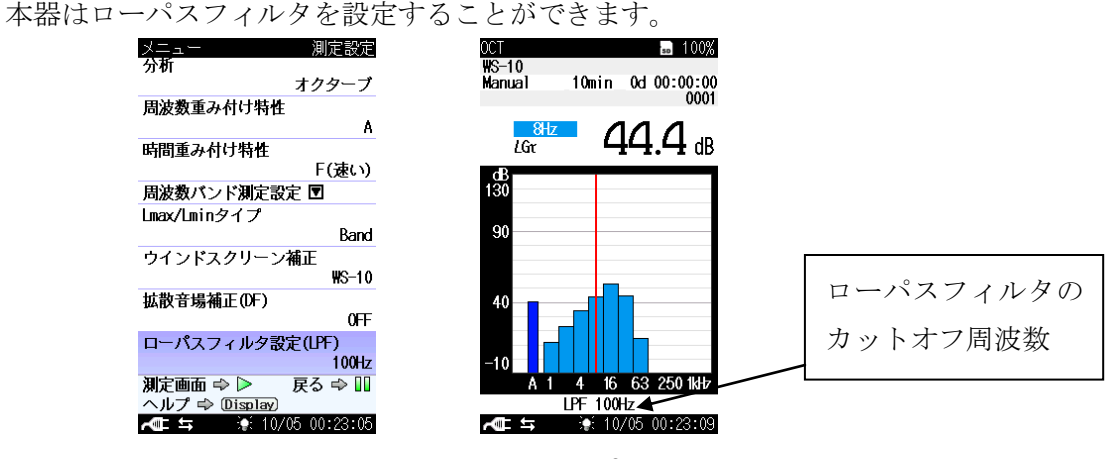

メニューリストの[測定設定] – [ローパスフィルタ設定(LPF)]を OFF / 100 Hz / 500Hz のいずれかの中 から選択します。

ローパスフィルタは Z 特性にのみ有効です。AC 出力や DC 出力、後述の波形収録にも有効となりま す。A, C, G 特性の測定時には無効です。

#### <span id="page-11-0"></span>4.測定手順

- <span id="page-11-1"></span>4-1.騒音レベル、音圧レベルの表示
	- ① ◎キーを押してメニューリスト画面の[測定設定]を選びます。
	- ② [周波数重み付け特性]を次のように設定します。
		- ・騒音レベルの場合: 「A 特性」
		- ・音圧レベルの場合: 「Z 特性」、または「C 特性」
		- ・低周波音の場合 : 「G 特性」、または「Z 特性」
	- ③ [時間重み付け特性]を次のように設定します。
		- ・立ち上がりが速い音・時間重み付け特性 F (Fast) の場合: 「F (速い)」
		- ・立ち上がりが遅い音・時間重み付け特性 S (Slow) の場合: 「S (遅い)」
		- ・さらに立ち上がりが遅い音・時間重み付け特性 10 秒の場合: 「 10 s 」
	- ④ 同様に、周波数バンドの測定設定を行い、周波数重み付け特性・時間重み付け特性を設定し ます。周波数バンドの周波数重み付け特性・時間重み付け特性は、メインチャンネルとは異 なる特性で設定することが可能です。
	- ⑤ PAUSE/CONT キーを複数回押すか、START/STOP キーを 1 回押して、測定画面に戻ります。
	- ⑥ 測定値表示の読み値が騒音レベルまたは音圧レベルの瞬時値です。数値表示は 1 秒ごとに更 新され、バーグラフ表示は 0.1 秒ごとに表示します。 (下図は、時間重み付け特性 F の騒音レベル、オクターブバンド分析は Z 特性での表示画面例 です。)

<span id="page-11-2"></span>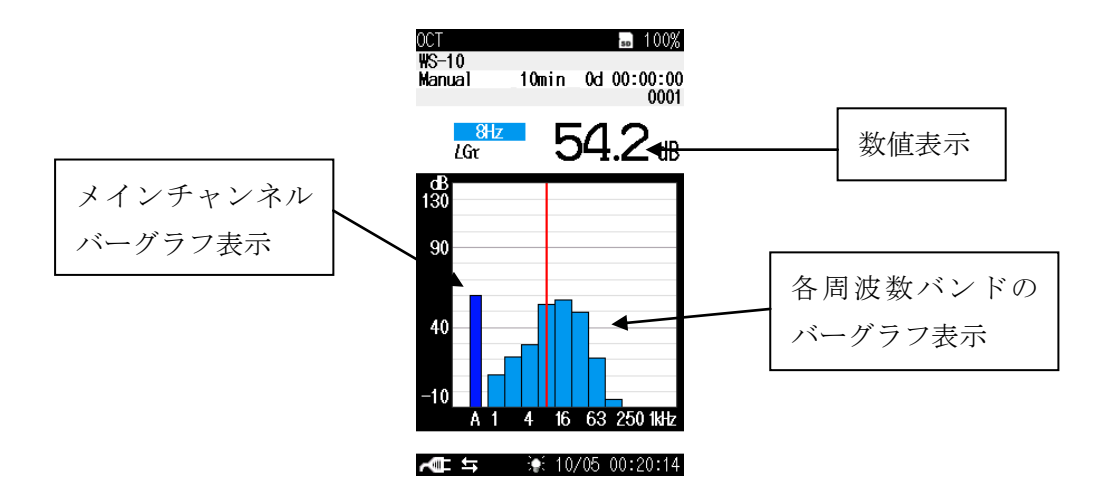

4-2.騒音レベルの測定、ストア

<span id="page-12-0"></span>(1)マニュアルストア

● マニュアルストアの解説

サウンドレベル (瞬時値) を除く演算値全てを 1 データ組として、測定者が 1 データずつ、 手動で保存する方法です。

測定終了後測定者がストア操作をすると、測定された各演算値、測定条件が時刻とともに保 存されます。

保存先は SD カードが装着されていなければ本体内蔵メモリに、SD カードが装着されてい れば SD カードに自動的に保存されます。ストア数は次表の通りです。

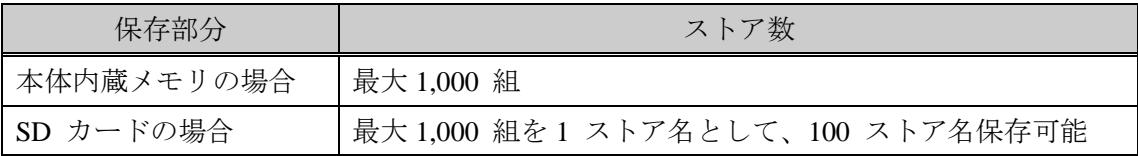

● 操作方法

- ① 事前に、測定に合わせた「4-1.騒音レベル、音圧レベルの表示」の設定を行います。
- ② メニューリスト画面の[表示]を選び、*L*eq、*L*E、*L*max、*L*min、*L*N (05、10、50、90、95) につ いて、測定結果を表示する演算値を ON、表示しない演算値を OFF にしま す。(右図参照) (なお、この表示は測定後に ON、OFF を再度変更して、 結果表示することが可能です。)

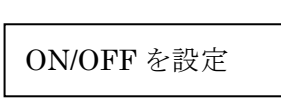

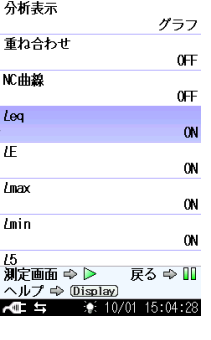

③ メニューリスト画面に入り、[ストア]を選びます。次のように設定します。 なお、ストア名は SD カードが挿入されている場合のみ表示されます。

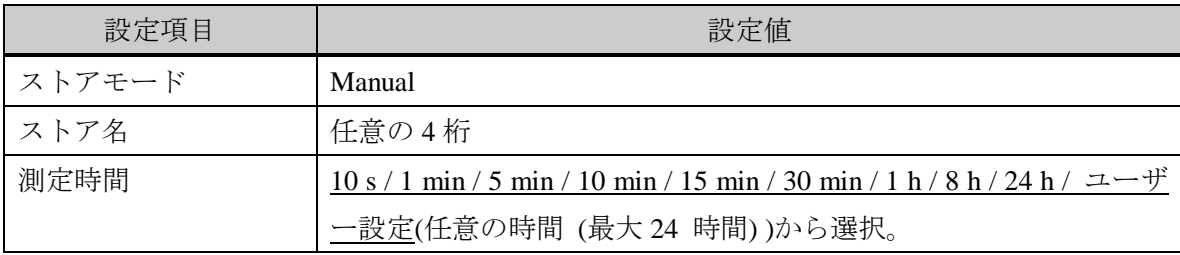

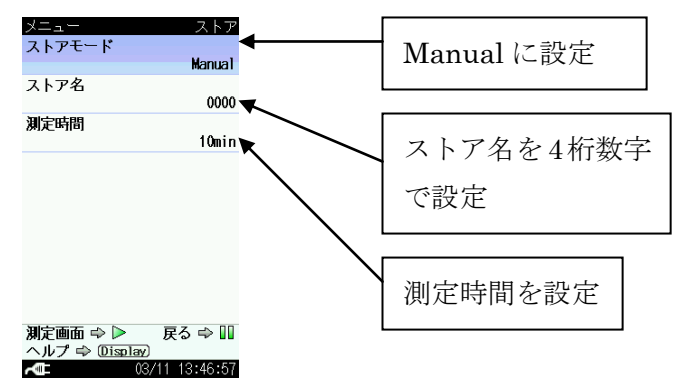

④ 測定画面に戻り、上下キーでアドレス番号を決定します。

(ストア完了毎にアドレス番号は 1 つずつ 繰り上がります。上下キーで変更が可能で す。) (赤色でアドレスが表示されているときは、 そのアドレスにデータがあることを示し ています。データの上書きにご注意くださ  $V_{0}$ )

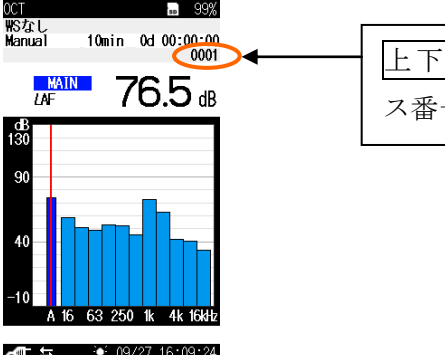

上下キーでアドレ ス番号を設定

5 START/STOP キーを押して測定を開始します。測定中は測定中マーク▶が点滅し、同時にイ ンジケータランプが赤色点滅します。設定した測定時間が経過すると自動的に測定が終了し ます。測定途中で中断して終了したい場合は、START/STOP キーを押します。

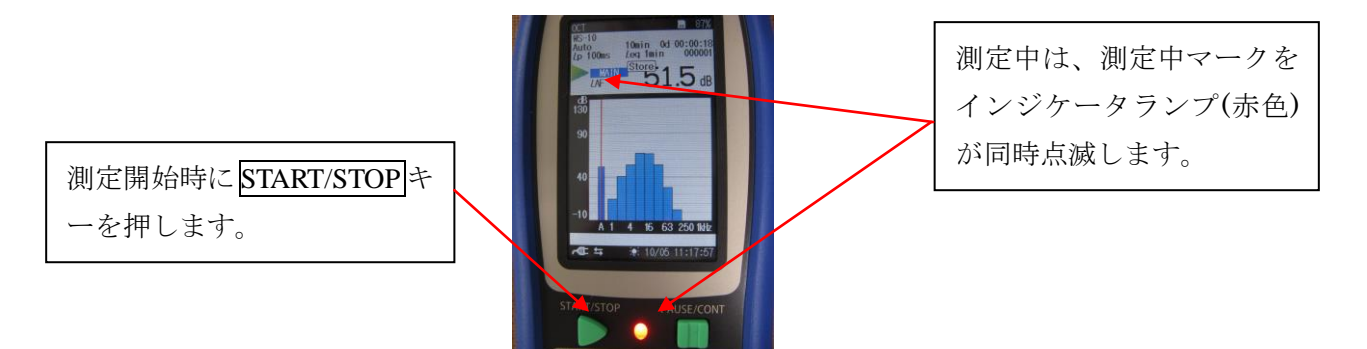

⑥ 測定終了画面が表示されますので、「データを保存する」を選ぶと 測定結果が SD カードまたは本体内蔵メモリにデータ保存されます。 データを保存しない場合は、「キャンセル」を選びます。 (なお、データを保存した場合、②で設定した ON、OFF の設定に関 わらず、全ての演算値がストアされます。)

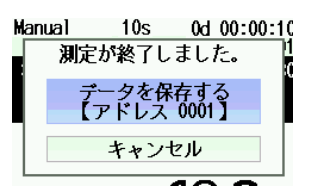

⑦ 測定結果画面が表示されます。(DISPLAY キーを押すごとに、表示を ON にした演算値、時 間-レベル画面、測定画面への切り替えができます。)

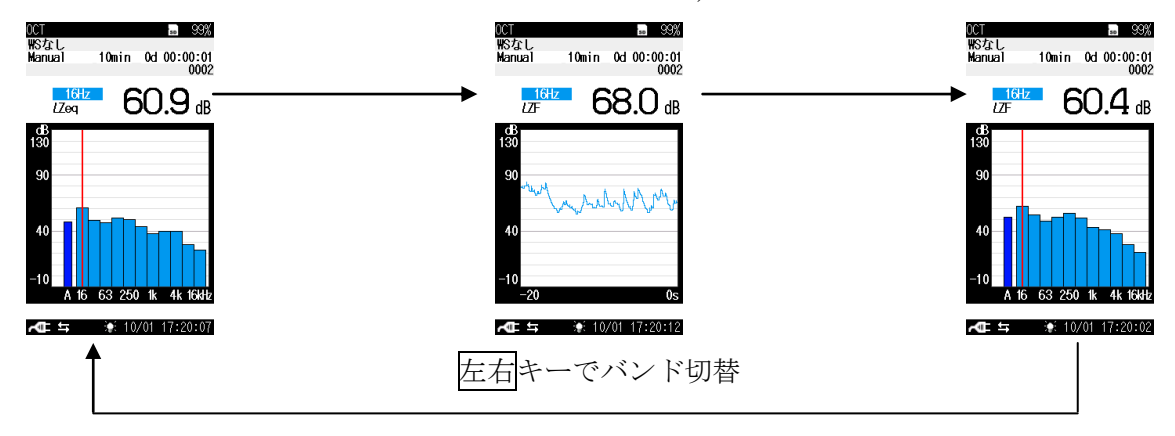

●PAUSE ストア

本器では、測定モードを [Manual] に設定している時のみ、PAUSE した瞬間の瞬時値を保存するこ とができます。

① メニューリスト画面に入り、[ストア]を選びます。次のように設定します。

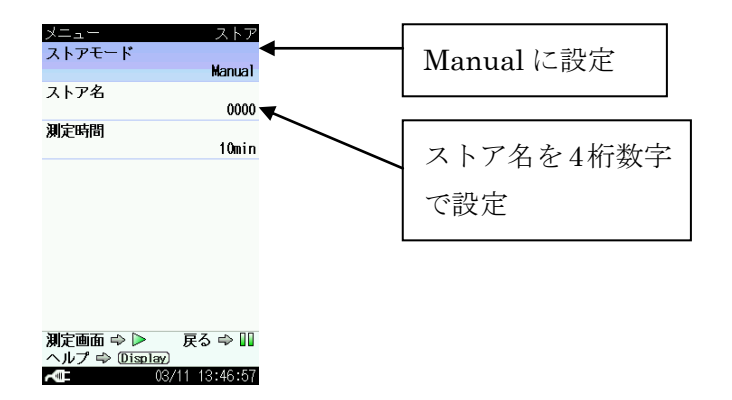

② 保存したいデータで PAUSE/CONT キーを押下します。

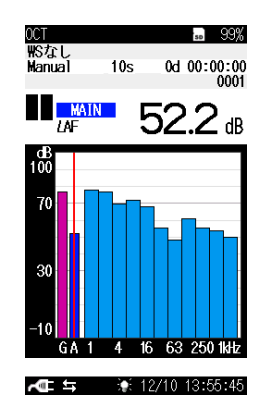

③ ◎キーを押下し、PAUSE 中のメニューを表示します(下図の左)。この時、[保存/印刷]のメニュー 以外が選択できないようになっています。もう一度◎キーを押すと、保存メニュー(下図の右)が 表示され、データ保存を選択すると、PAUSE されている瞬時値が保存されます。

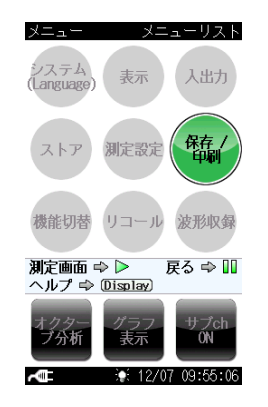

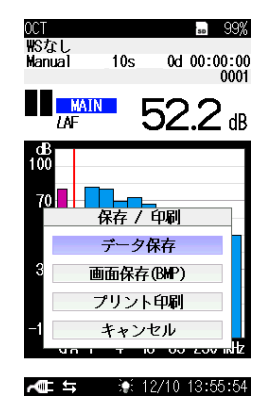

<span id="page-15-0"></span>(2)オートストア

● オートストアの解説

SD カードを装着することで使用可能となる機能であり、各ストアデータは SD カードに保存さ れます。

サウンドレベル (*L*p ストア) と演算値 (*L*eq ストア) を同時に連続記録します(個別も可能)。そ れぞれ、*L*p ストア周期、*L*eq 演算周期を設定し、その時間周期でストアされます。

・ *L*p ストア

最大 1000 h 分のサウンドレベルを連続して自動保存します。騒音のレベル波形を記録す る時に便利なストア機能です。

ストアデータ:*L*p (ストア周期 100 ms の場合 *L*eq、*L*max、*L*min、*L*y も同時に測定)

ストア周期: 100ms / 1s から選択

OFF (*L*p ストアデータを保存しません)

・ *L*eq ストア

サウンドレベルを除く演算値全てを 1 データ組として、最大 100,000 組分のデータを連 続して自動保存します。測定時間を決めた長時間の測定に最適です。

ストアデータ:メインチャンネル… *L*eq、*L*E、*L*max、*L*min、*L*N

サブチャンネル… *L*y (付加演算)、*L*y2 (付加演算 2)

周波数パワー合成値… *L*eq、*L*E、*L*max

各バンドパスレベル値… *L*eq、*L*E、*L*max、*L*min、*L*N

演算周期: 10 s / 1 min / 5 min / 10 min / 15 min / 30 mim / 1 h / 8 h / 24 h /手動 (最大 24 h)

OFF (Leq ストアデータを保存しません)

各ストア条件に対するデータ容量、ストア時間の目安を下表に記します。

| 条件                 | データ容量、ストア時間                                  |
|--------------------|----------------------------------------------|
| オクターブ分析の 1 日のス     | Lp ストア周期 100 ms, Leq 演算周期 10 min で、24 h 計測し  |
| トアデータ容量の目安         | た場合、約 212 MB のデータ容量となります。                    |
| 1/3 オクターブ分析の 1 日の  | Lp ストア周期 100 ms, Leq 演算周期 10 min で、24 h 計測し  |
| ストアデータ容量の目安        | た場合、約 411 MB のデータ容量となります。                    |
| オクターブ分析の Lp ストア    | Lp ストア単独のデータ容量は、ストア周期 100 ms で 1 h           |
| データ容量の目安           | 計測した場合、約8.8MB です。                            |
| 1/3 オクターブ分析の Lp ス  | Lp ストア単独のデータ容量は、ストア周期 100 ms で 1 h           |
| トアデータ容量の目安         | 計測した場合、約17MBです。                              |
| オクターブ分析の Leq スト    | Leq ストア単独のデータ容量は、演算周期 10 min で 24 h 計        |
| アデータ容量の目安          | 測した場合、約 250 kB です。                           |
| 1/3 オクターブ分析の Leq ス | Leq ストア単独のデータ容量は、演算周期 10 min で 24 h 計        |
| トアデータ容量の目安         | 測した場合、約580 kB です。                            |
| オクターブ分析で容量         | 2   Lp ストア周期 100 ms, Leq 演算周期 10 min で、約9日分の |

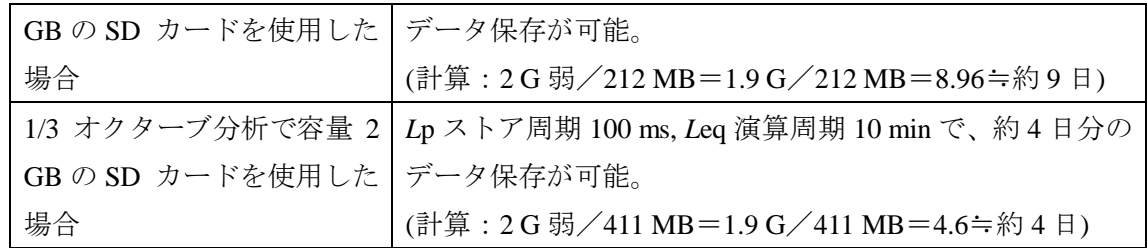

● 操作方法

① 事前に、測定に合わせた「4-1.騒音レベル、音圧レベルの表示」の設定を行います。

② *L*eq ストアデータで表示する演算値を設定します。 分析表示 メニューリスト画面の[表示]を選び、*L*eq、*L*E、*L*max、*L*min、*L*N (05、10、 重ね合わせ 50、90、95) について、測定結果を表示する演算値を ON、表示しない演算 NC曲線 値を OFF にします (右図参照)。  $Leq$ (なお、この表示は測定後に ON、OFF を再度変更して、結果 表示することが可能です。) ON/OFF を設定

表示

グラフ

 $0 FF$ 

 $0 F$ 

③ メニューリスト画面に入り、[ストア]を選びます。次のように設定します。

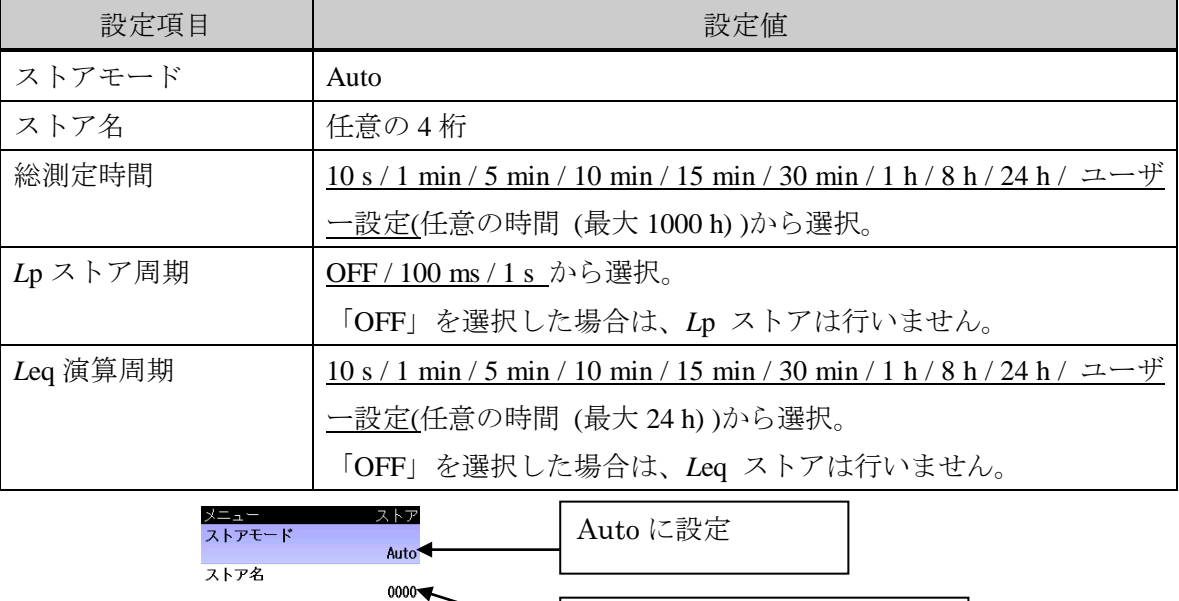

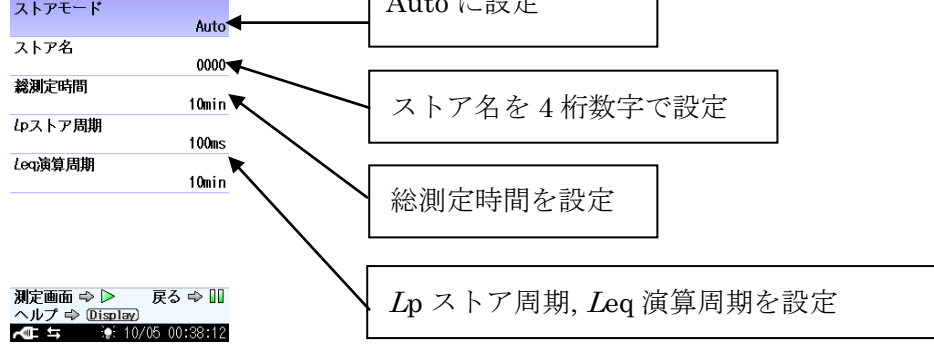

4 START/STOP キーを押して測定を開始します。測定中は測定中マーク ▶ が点滅し、

同時にインジケータランプが赤色点滅します。

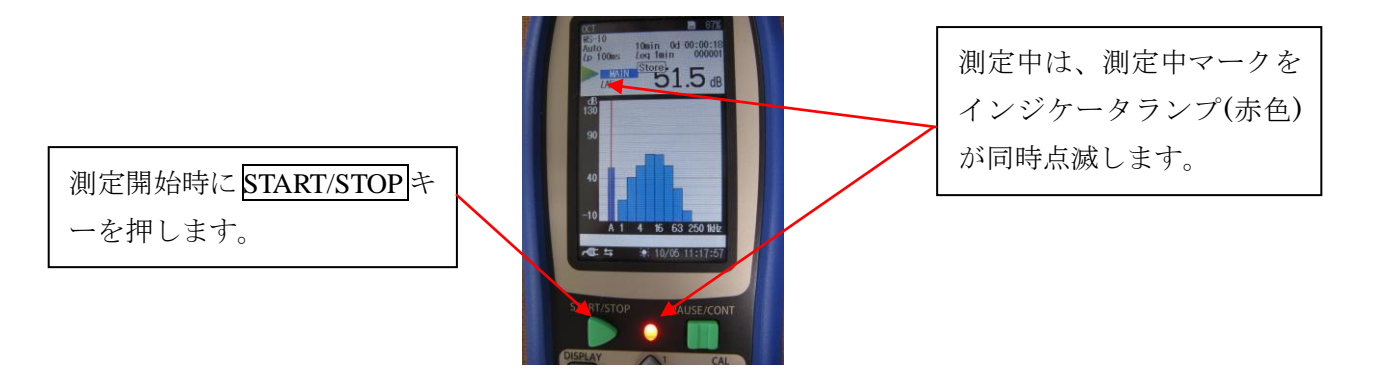

データは SD カードへ自動で保存されます。*L*eq 演算周期が経過するたびに、アドレスが 1 つ繰 り上がります。

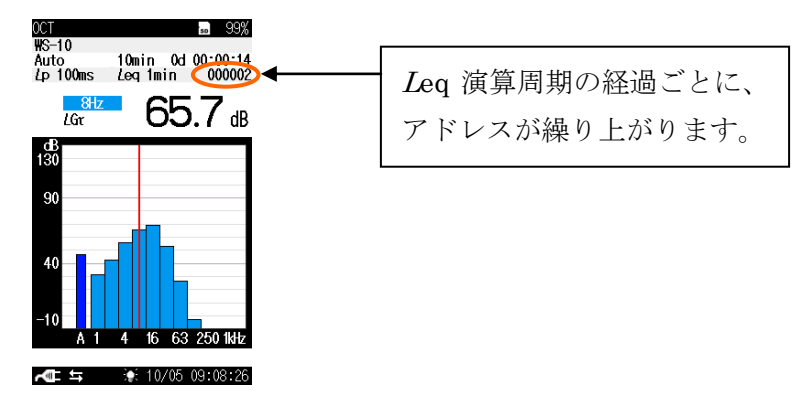

⑤ 設定した総測定時間が経過すると自動的に測定、データ保存が完了します。測定途中で中断 して終了したい場合は、START/STOP キーを押すと、測定、データ保存を完了します。

<span id="page-18-0"></span>(3)タイマーオートストア

● タイマーオートストアの解説

開始時刻と停止時刻を設定して、オートストアを行うことができます。

測定間隔を設定することにより、ストアが必要な時間帯のみ *L*p ストア、*L*eq 演算を行うこと ができます (下図参照)。

*L*p ストア、*L*eq ストアについては、前述の「(2)オートストア」をご覧ください。

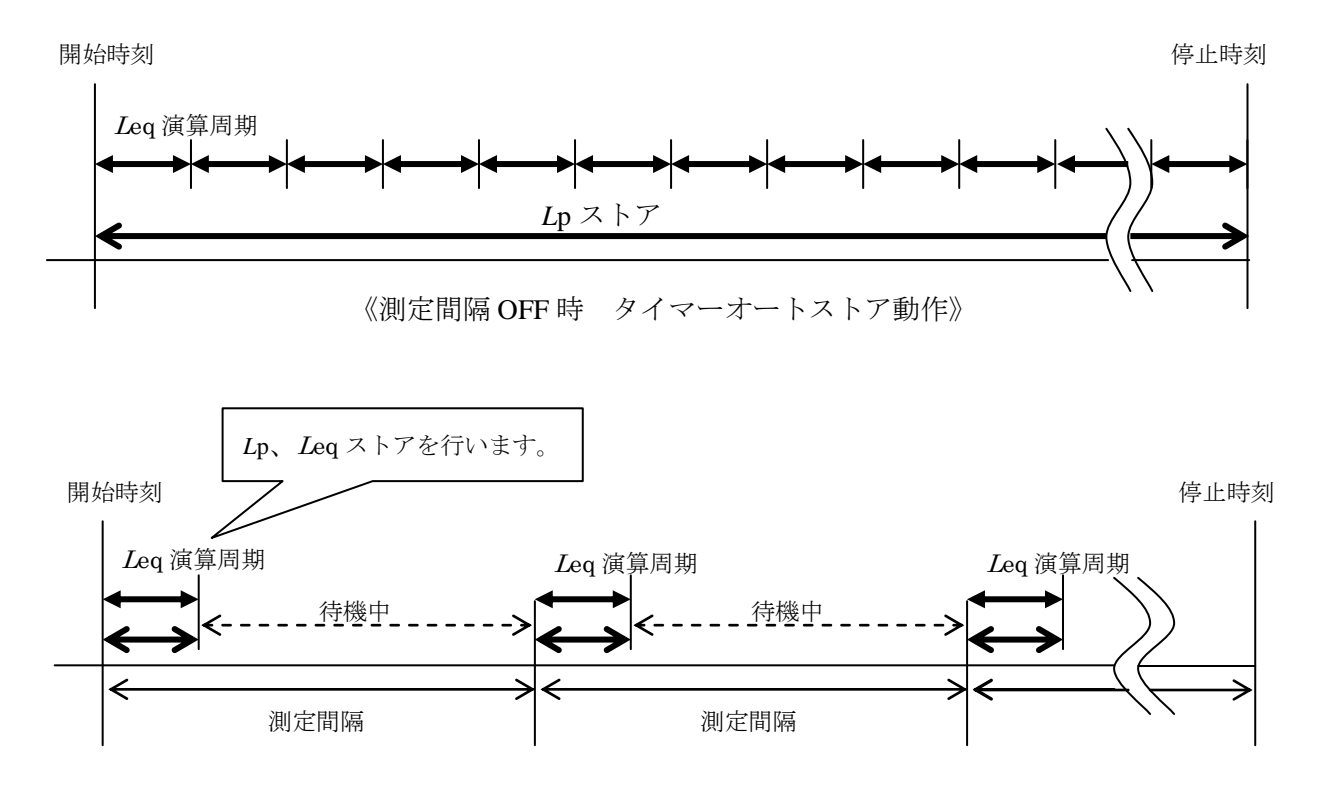

《測定間隔設定時 タイマーオートストア動作》

※スリープモードを ON に設定すると、待機中は省電力状態となります。

● 操作方法

① 事前に、測定に合わせた「4-1.騒音レベル、音圧レベルの表示」の設定を行います。

表示

 $0<sup>+</sup>$ 

 $0<sup>+</sup>$ 

 $\alpha$ 

 $\alpha$ 

 $\alpha$ 

 $\overline{a}$ 

戻る⇒Ⅲ  $0/01$  15:04:28

グラフ

② *L*eq ストアデータで表示する演算値を設定します。 分析表示 メニューリスト画面の[表示]を選び、*L*eq、*L*E、*L*max、*L*min、*L*N (05、10、 重ね合わせ 50、90、95) について、測定結果を表示する演算値を ON、表示しない演 KC曲線 算値を OFF にします (右図参照)。  $Leq$  $E$ (なお、この表示は測定後に ON、OFF を再度変更して、結果表  $7<sub>max</sub>$ 示することが可能です。)  $\overline{\ln}$ in ON/OFF を設定 13<br>測定画面 ⇒ ▶ ③ メニューリスト画面に入り、[ストア]を選びます。次のように設定します。

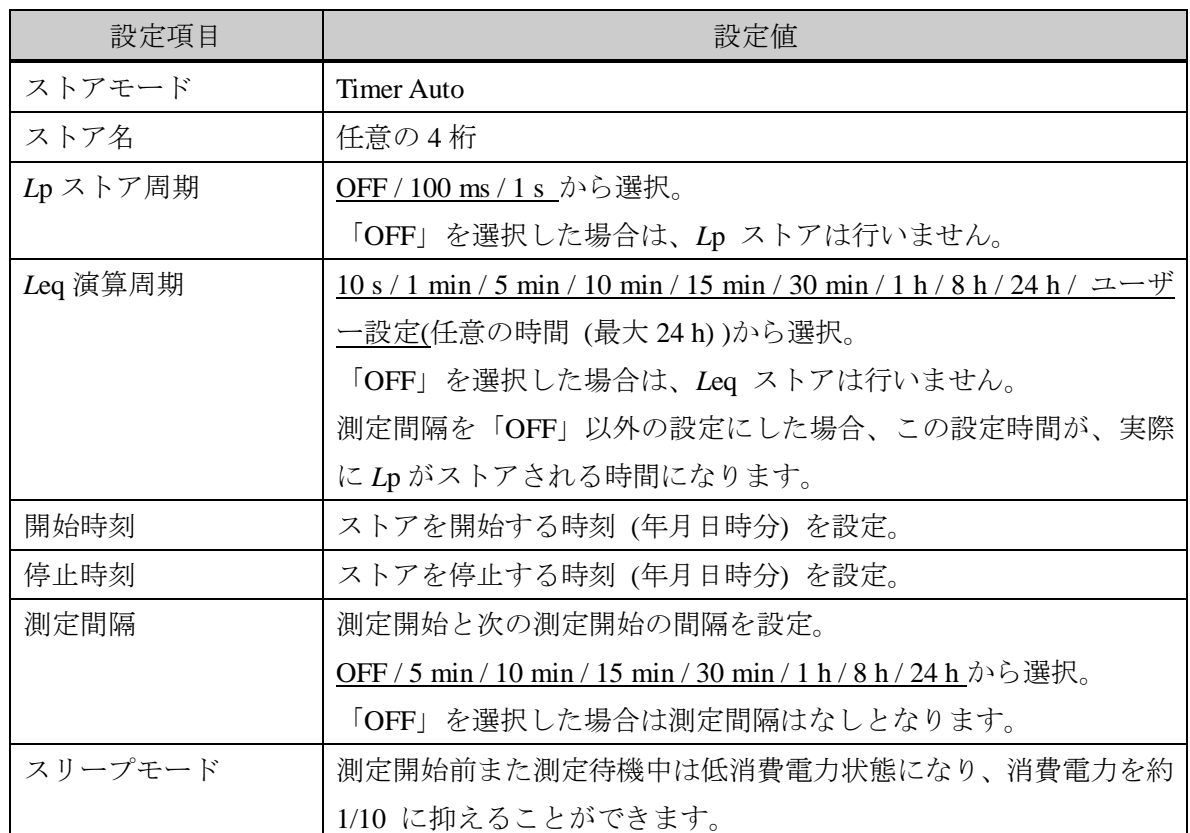

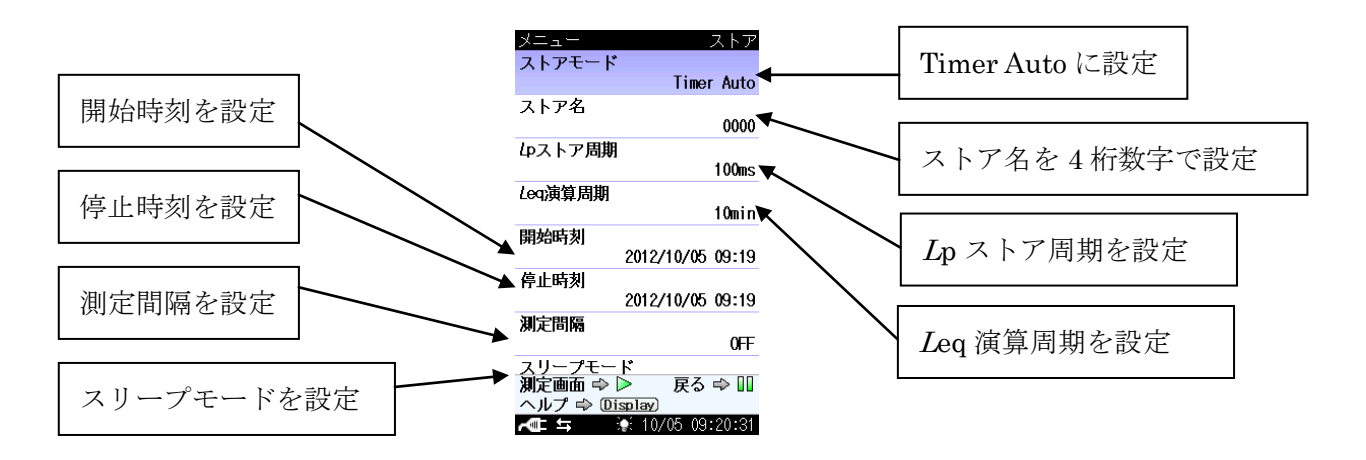

④ START/STOP キーを押すと、開始時刻になるまで測定待機状態になります。 測定待機中は、画面に「タイマーオート待機中・・・・」と表示され、インジケータランプが 5 秒 ごとに青色点滅します。 (スリープモードを ON に設定した場合、液晶が消灯しますが、LIGHT キーを押すと、一時

的に液晶を表示できます。その後、操作がなければ、再度低消費電力状態に入ります。)

⑤ 開始時刻になると測定が開始します。 測定中は、測定中マーク▶が点滅し、同時にインジケータランプが赤色点滅します。

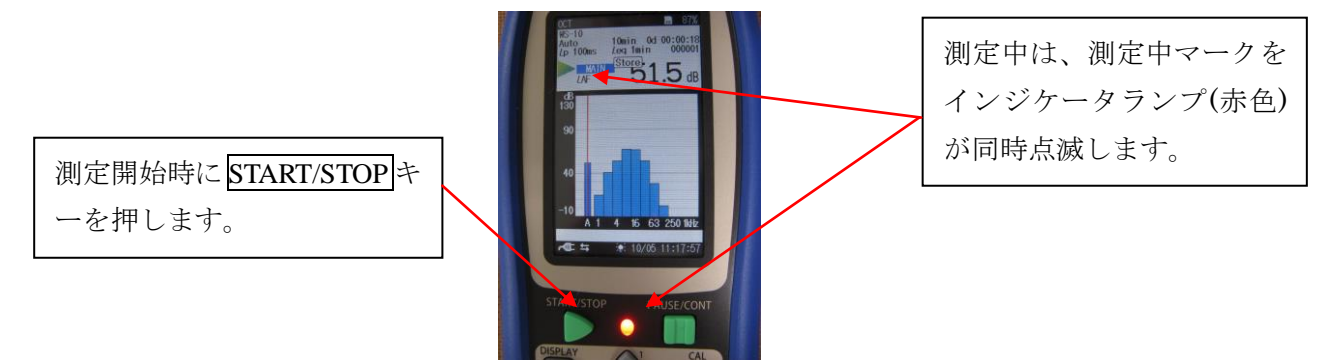

データは SD カードへ自動で保存されます。*L*eq 演算周期が経過するたびに、アドレスが 1 つ 繰り上がります。

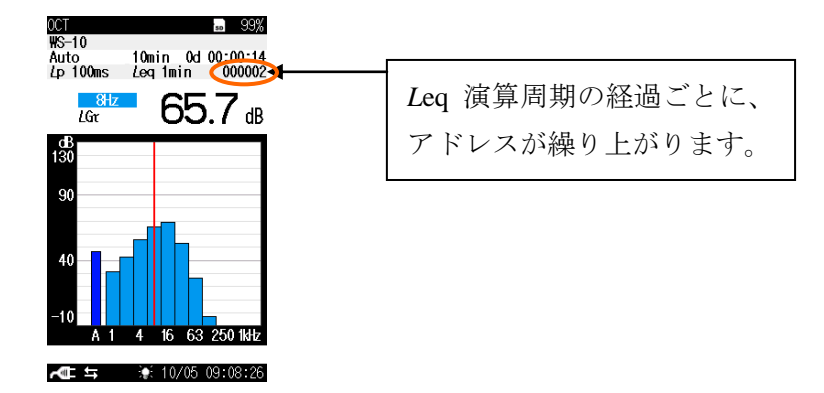

- ⑥ 測定間隔が設定されている場合、*L*eq 演算周期で設定した時間が経過してストアを完了する と、次のストアが開始するまでの間、測定待機状態になります。
- ⑦ 停止時刻になると自動的に測定、データ保存が完了します。測定途中で中断して終了したい 場合は、START/STOP キーを押すと、測定、データ保存を完了します。
- <span id="page-21-1"></span><span id="page-21-0"></span>5.ストアデータ表示
	- 5-1.リコール
	- リコール機能の解説 SD カードまたは本体内蔵メモリ内に保存されたデータを読み込む機能です。
	- 操作方法
		- ① メニューリスト画面の[リコール]を選択すると、リコール画面が表示されます。
		- ② 上下キーでカーソルをデータ保存場所に合わせます。左右キーで保存場所を以下から選 択します。 保存場所: 内蔵メモリ Manual、SD Manual、SD Auto *L*p、SD Auto *L*eq (SD カードが挿入されていない場合、「内蔵メモリ Manual」しか選択できません。)
		- ③ ストアしたデータファイルの一覧が表示されますので、上下キーで選び◎キーを押しま す。

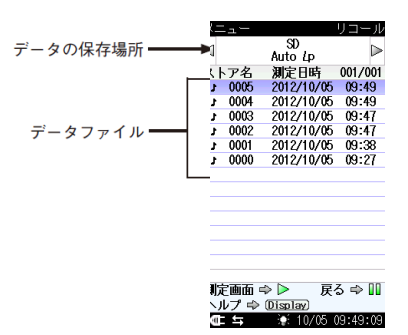

④ 右画面が表示されますので、「データを確認」を選択します。 「データを SD カードにコピー」は、内臓メモリ Manual でしか 表示されません。

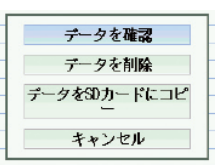

- ⑤ ストアデータが表示されます。
- ・ マニュアルストアデータ (内蔵メモリ Manual、SD Manual) のリコール画面

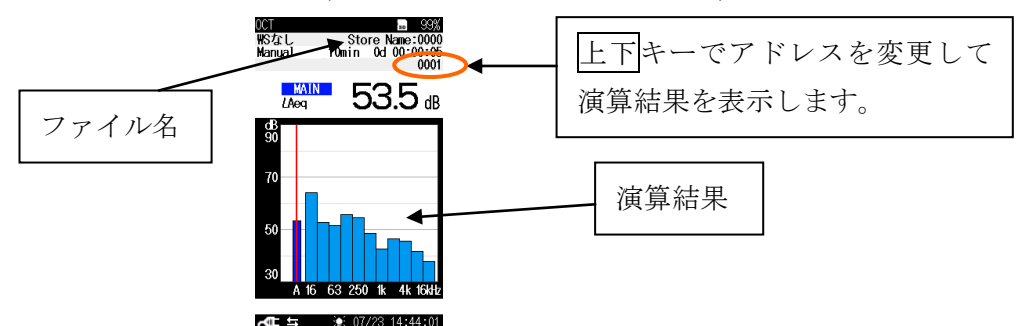

表示を ON にしている演算値を Display キーで切り替えて表示します。

· オートストア Lp ストアデータ (SD Auto Lp) のリコール画面 (a)Lp ストアデータ 数値表示

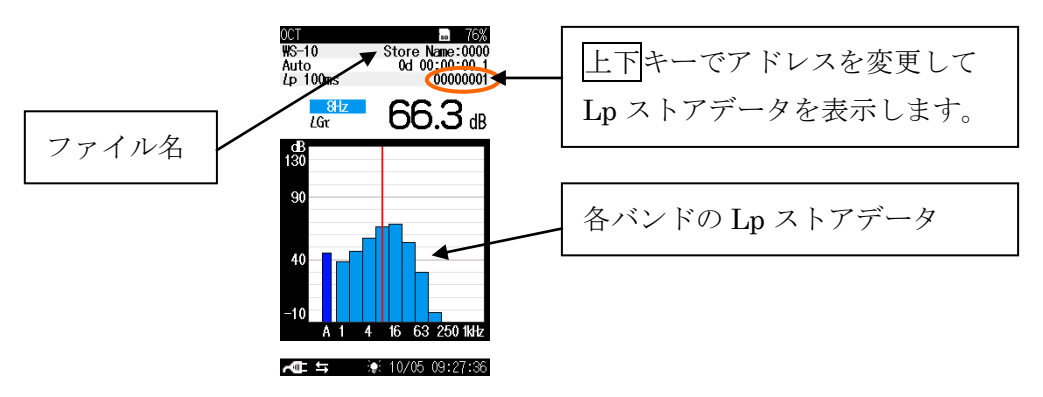

(b)Lp ストアデータ 時間-レベル画面

Display キーを押すと、時間-レベル画面を表示できます。

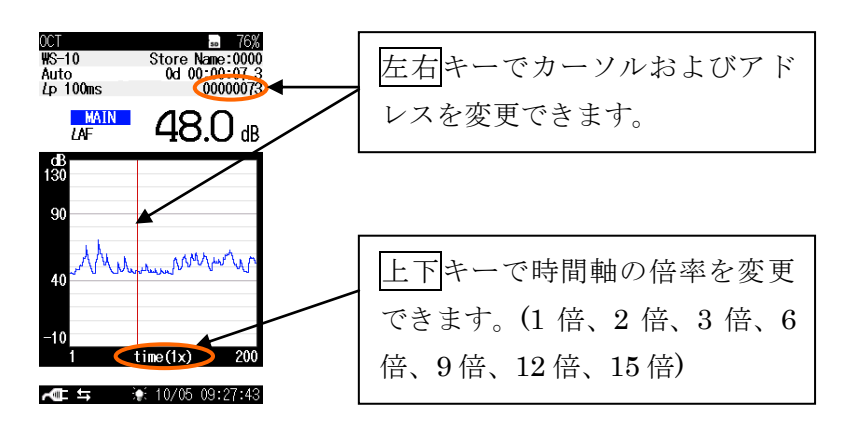

・ オートストア *L*eq ストアデータ (SD Auto *L*eq) のリコール画面

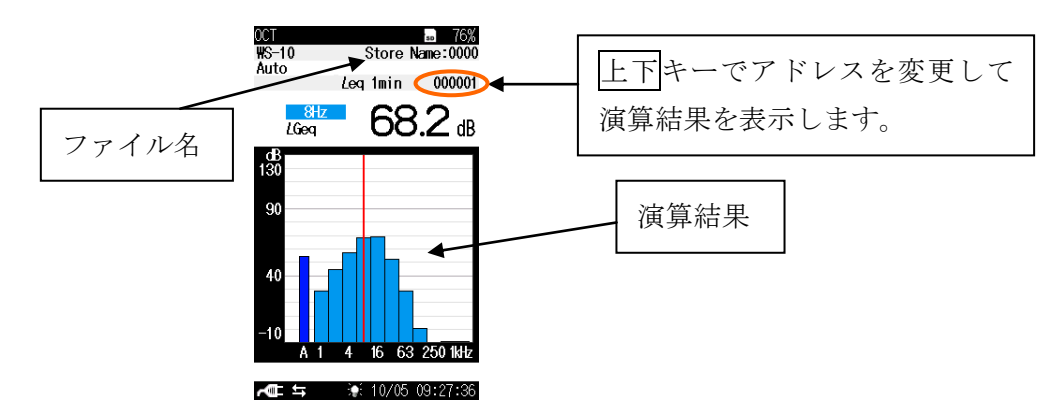

表示を ON にしている演算値を Display キーで切り替えて表示します。

⑥ PAUSE/CONT キーを押すと、メニューリスト画面に戻ります。 START/STOP キーを押すと測定画面に戻ります。

<span id="page-23-0"></span>5-2.PC によるストアデータ表示

● 概要

PC により、ストアデータを表示することができます。

市販の SD カードリーダーに SD カードを装着して PC に接続、または USB ケーブル (A-miniB) で本器を PC に接続すると、リムーバブルディスクとして認識されます。PC のハー ドディスクにストアデータをコピーすることをお勧めします。

USB ケーブルを使用する場合は、メニューの[入出力]-[通信制御機能]を OFF のままにして 下さい。

ストアデータは、CSV 形式のファイルですので、Microsoft Excel で開くことができますので、 方法を解説します。

(なお、オートストアデータであれば、環境計測データ管理ソフトウェア AS-60RT での表示 が非常に便利ですので、AS-60RT をお勧めします。)

SD カード内のフォルダ、ファイルは下記のようになります。

**NX-62RT** 

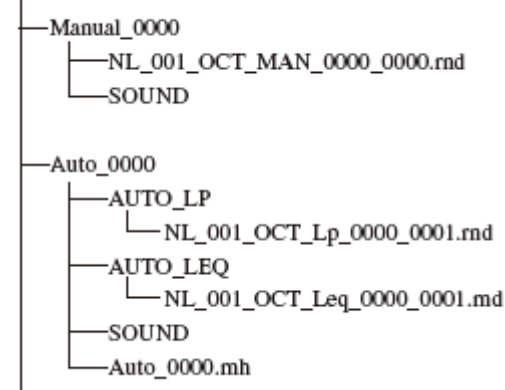

※拡張子 rnd がストアデータファイルです。 ※拡張子.rnh は設定等が記録されたヘッダフ ァイルです。

- 操作方法
	- ① Excel を立ち上げ、[ファイルを開く]をクリックします。
	- ② 開きたいファイルのあるフォルダをクリックし、ファイルの種類で「すべてのファイル」を 選びます。

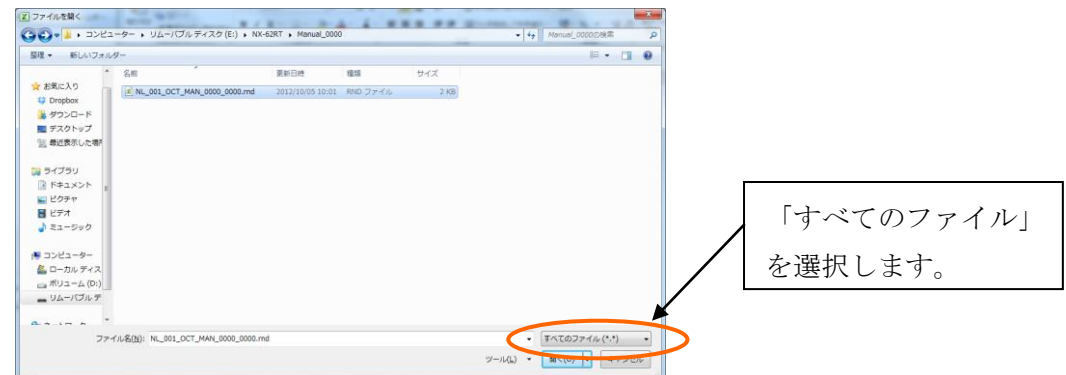

- ③ ファイルが表示されますのでクリックして、開くボタンをクリックします。
- ④ 下記画面が表示されますので、「カンマやタブなどの区切り文字によってフィールドごとに 区切られたデータ」を選び、次へボタンをクリックします。

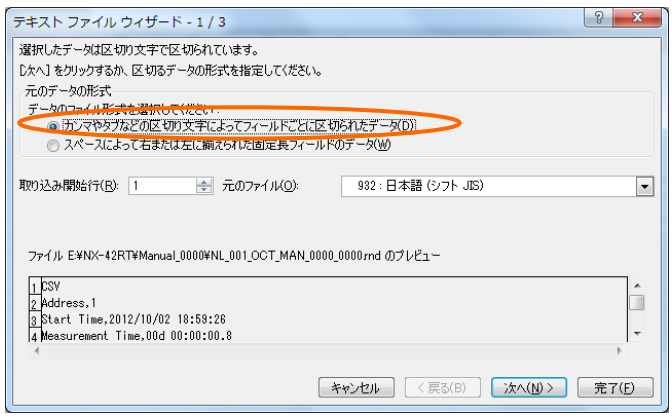

区切り文字のカンマにチェックを入れ、完了ボタンをクリックします。

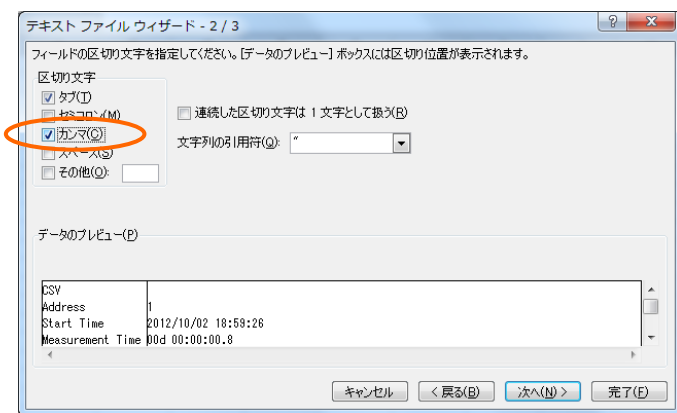

ファイルを開くことができます。

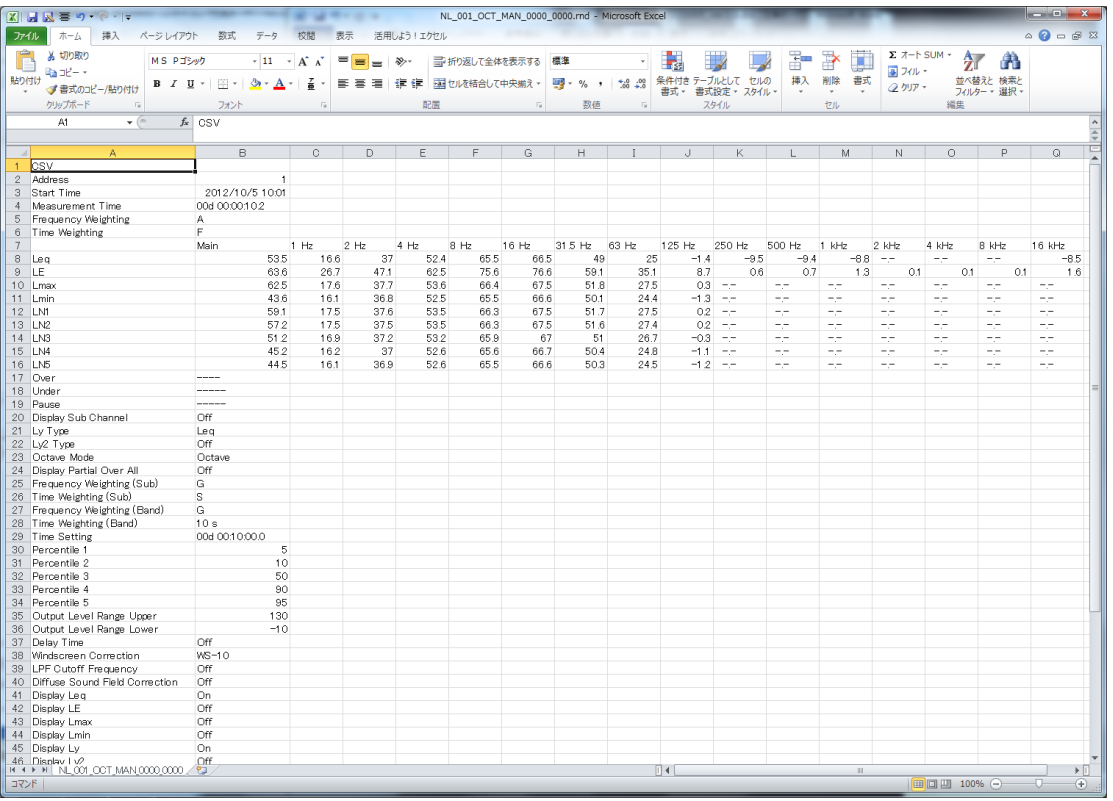

《マニュアルストアデータ 画面例》

|      |                | $X$ $X$ $X$ $X$ $Y$        |                                                      |                 |                                                |                 | <b>MARCH A</b><br>表示 |                |              | NL_001_OCT_Lp _0000_0001.rnd - Microsoft Excel |              |              |                  |                 |                  |                        |                        |                                   |                                   |                        | $\circ$ $\bullet$ $\circ$ $\circ$ |
|------|----------------|----------------------------|------------------------------------------------------|-----------------|------------------------------------------------|-----------------|----------------------|----------------|--------------|------------------------------------------------|--------------|--------------|------------------|-----------------|------------------|------------------------|------------------------|-----------------------------------|-----------------------------------|------------------------|-----------------------------------|
| ファイル | ホーム            |                            | 挿入 ページレイアウト                                          | 数式              | $7 - 9$                                        | 校問              |                      | 活用しよう!エクセル     |              |                                                |              |              |                  |                 |                  |                        |                        |                                   |                                   |                        |                                   |
|      | ※ 切り取り         |                            | MS PIEWS                                             |                 | $-11$                                          | $-$ A $\Lambda$ | $=$ $=$              | = ≫            |              | 一 折り返して全体を表示する                                 | 植料           |              |                  |                 |                  | 田                      | y<br>H                 |                                   | $\Sigma$ $\pi$ -h SUM +           |                        |                                   |
| 貼り付け | Ga⊐E− +        |                            | <b>B</b> <i>I</i> U ·                                |                 | $\mathbb{H}$ = $\mathbb{Q}_1$ + $\mathbb{A}$ + | ÷               | 手着 車 道徳              |                |              | ※ セルを結合して中央揃え。                                 | 99-%, 13.2   |              |                  |                 | 条件付き テーブルとして セルの | 挿入                     | 削除<br>書式               | 副フィルー                             |                                   | 並べ替えと検索と               |                                   |
|      |                | ● 書式のコピー/貼り付け              |                                                      |                 |                                                |                 |                      |                |              |                                                |              |              |                  |                 | 書式。 書式設定。 スタイル・  |                        |                        | 2 クリアー                            |                                   | フィルター・選択               |                                   |
|      | クリップボード        | $-12$                      |                                                      | フォント            |                                                |                 |                      | 配层             |              |                                                |              | 数值           | $\Gamma_{\rm H}$ | スタイル            |                  |                        | セル                     |                                   | 福堡                                |                        |                                   |
|      | A1             | $\mathbf{v}$ (iii)         |                                                      | $f_{\rm H}$ CSV |                                                |                 |                      |                |              |                                                |              |              |                  |                 |                  |                        |                        |                                   |                                   |                        |                                   |
|      |                |                            |                                                      |                 |                                                |                 |                      |                |              |                                                |              |              |                  |                 |                  |                        |                        |                                   |                                   |                        |                                   |
|      | Δ              | B                          | $\circ$                                              | D.              | E                                              | F               | G                    | H              |              |                                                |              |              |                  | M               | N                | $\Box$                 | P                      | $\Omega$                          | R                                 | S                      |                                   |
| CSV  | Address        |                            |                                                      |                 |                                                |                 |                      |                |              | B Hz                                           | 16 Hz        |              | 31.5 Hz          | 63 Hz           | 125 Hz           |                        |                        |                                   |                                   | $4$ kHz                |                                   |
|      |                | Start Time Main<br>27:36.7 | 45.5                                                 | Leg<br>45.8     | Lmax<br>45.7                                   | Lmin<br>45.1    | 1 Hz                 | $2$ Hz<br>38.2 | 4 Hz<br>47   | 57.3                                           | 66.3         | 68.4         | 535              | 29.9            |                  | 250 Hz<br>$-2 - -$     | 500 Hz<br>$- -$        | 1 kHz<br>$\overline{\phantom{a}}$ | 2 kHz<br>n.                       | $\sim$ $-$             | 8 kHz<br>$- -$                    |
|      | $\overline{c}$ | 27:36.8                    | 45.9                                                 | 46.4            | 46.2                                           | 45.3            |                      | 38.2           | 47           | 57.6                                           | 66.2         | 68.4         | 53.5             | 30.1            | $-2$             | $-1$                   | $- -$                  | $-1$                              | $-1$                              | $-1$                   | --                                |
|      | 3              | 27:36.9                    | 45.6                                                 | 45.5            | 46.1                                           | 45.5            |                      | 38.2           | 47.2         | 57.6                                           | 66.3         | 68.3         | 53.6             | 30              | $-2$             | -2                     | $\sim$ $-$             | $- -$                             | $\sim$ $\sim$                     | $\sim$ $-$             | $- -$                             |
|      | $\Delta$       | 2737.0                     | 45.5                                                 | 45.6            | 46.1                                           | 45.4            |                      | 38.2           | 47.1         | 57.6                                           | 66.3         | 68.3         | 53.7             | 30.1            | $-2.1$           | $-$                    | $-$                    | --                                | $\sim$ $-$                        | $\sim$ $-$             | $-1$                              |
|      | 5              | 27:37.1                    | 44.8                                                 | 44.1            | 45.5                                           | 44.7            |                      | 38.1           | 47.4         | 57.5                                           | 66.5         | 68.3         | 53.7             | 30.1            | $-2.1$           | $-1$                   | $\sim$ $\sim$          | $- -$                             | $\sim$                            | $\sim$ $-$             | $- -$                             |
|      | 6              | 27372                      | 46.6                                                 | 47.4            | 46.6                                           | 44.7            |                      | 38             | 47.4         | 57.6                                           | 66.6         | 68.6         | 53.7             | 30              | $-2.1$           | $\sim$ $\sim$          | $-$                    | $ -$                              | $ -$                              | $- -$                  | --                                |
|      |                | 27373                      | 49.2                                                 | 50.6            | 49.3                                           | 46.5            |                      | 38             | 47.5         | 57.6                                           | 66.6         | 68.6         | 53.7             | 30              | $-2.1$           | $\sim$ $-$             | $\sim$                 | $\sim$ $-$                        | $\sim$ $\sim$                     | $\sim$ $\sim$          | $\sim$ $-$                        |
|      | 8              | 27:37.4                    | 48.4                                                 | 47.8            | 492                                            | 48.4            |                      | 38             | 47.5         | 57.7                                           | 66.7         | 68.7         | 53.7             | 30              | $-2.1$           | $-1$                   | $- -$                  | --                                | $ -$                              | --                     | --                                |
|      | 9              | 27:37.5                    | 47.9                                                 | 47.3            | 48.4                                           | 47.7            |                      | 38             | 47.5         | 57.7                                           | 66.7         | 68.7         | 53.7             | 30              | $-2.2$           | $\sim$ $-$             | $\sim$ $\sim$          | $\sim$ $-$                        | $\sim$ $\sim$                     | $\sim$                 | $\sim$ $\sim$                     |
|      | 10<br>11       | 27:37.6                    | 48                                                   | 48.4<br>521     | 48.6<br>51.6                                   | 47.8<br>47.7    |                      | 379<br>37.9    | 475<br>47.4  | 57.6<br>57.6                                   | 66.7         | 68.7<br>68.7 | 53.7<br>53.7     | 299<br>299      | $-2.2$           | -2<br>$\sim$ $-$       | $- -$<br>$\sim$ $\sim$ | --<br>$\sim$ $-$                  | $ -$<br>$\sim$ $\sim$             | $- -$<br>$\sim$ $\sim$ | --<br>$- -$                       |
|      | 12             | 27:37.7<br>27378           | 50.7<br>51.6                                         | 525             | 53                                             | 49.8            |                      | 37.8           | 475          | 57.6                                           | 66.7<br>66.7 | 68.7         | 53.7             | 299             | $-2.2$<br>$-22$  | -2                     | $- -$                  | --                                | ÷.                                | --                     | --                                |
|      | 13             | 27379                      | 51.1                                                 | 49.5            | 51.6                                           |                 | 49                   | 37 B           | 47.5         | 57.6                                           | 66.8         | 68.7         | 53.7             | 29.9            | $-2.2$           | $\sim$ $-$             | $\sim$ $\sim$          | $\sim$ $-$                        | $\sim$ $\sim$                     | $\sim$ $\sim$          | $\sim$ $-$                        |
|      | 14             | 27:38.0                    | 53.7                                                 | 56.1            | 55.6                                           | 512             |                      | 37.8           | 47.4         | 57.6                                           | 66.7         | 68.7         | 53.6             | 30 <sup>°</sup> | $-2$             | -7                     | $\sim$ $-$             | $- -$                             | $ -$                              | $- -$                  | $- -$                             |
|      | 15             | 27:38.1                    | 57                                                   | 58.2            | 57                                             | 535             |                      | 37.7           | 47.4         | 57.6                                           | 66.7         | 68.7         | 53.6             | 29.9            |                  | $-1.7 - -$             | $\sim$ $-$             | $- -$                             | $\sim$ $-$                        | $\sim$ $\sim$          | $- -$                             |
|      | 16             | 27:38.2                    | 563                                                  | 564             | 579                                            | 56.3            |                      | 37.7           | 47.4         | 57.6                                           | 66.7         | 68.7         | 53.6             | 29.9            | $-1.3$           | $- -$                  | $\sim$ $-$             | --                                | $\sim$ $-$                        | $\frac{1}{2}$          | $- -$                             |
|      | 17             | 27383                      | 57.7                                                 | 57.6            | 579                                            | 54.3            |                      | 37.6           | 47.4         | 57.6                                           | 66.7         | 68.6         | 53.6             | 29.9            | $-1.2$           | The Con-               | $- -$                  | $-$                               | $\sim$ $-$                        | $-1$                   | $-1$                              |
|      | 18             | 27:38.4                    | 66.1                                                 | 68.8            | 67.7                                           |                 | 57                   | 37.6           | 47.4         | 57.6                                           | 66.7         | 68.6         | 53.7             | 30.2            | $-0.8$           | - -                    | $\sim$ $-$             | $\sim$                            | $\sim$ $\sim$                     | $\cdots$               | --                                |
|      | 19             | 27:38.5                    | 62.7                                                 | 45.5            | 66.1                                           | 62.7            |                      | 37.6           | 47.4         | 57.6                                           | 66.7         | 68.7         | 53.9             | 30.2            | $-0.8$           | <b>Service</b>         | $-1$                   | $ -$                              | $ -$                              | $- -$                  | $-1$                              |
|      | 20             | 27:38.6                    | 593                                                  | 44.9            | 62.7                                           | 59.3            |                      | 37.5           | 47.4         | 57.6                                           | 66.7         | 68.8         | 54               | 30.2            | $-0.8$           | $\sim$ $-$             | $\sim$ $-$             | --                                | $- -$                             | --                     | $- -$                             |
|      | 21             | 27:38.7                    | 56                                                   | 46.3            | 59.3                                           |                 | 56                   | 37.5           | 475          | 57.6                                           | 66.7         | 68.9         | 54               | 30.1            | $-0.9$           | <b>Septim</b>          | $ -$                   | $ -$                              | $-1$                              | $\qquad \qquad -$      | --                                |
|      | 22             | 2738.8                     | 53.1                                                 | 46.5            | 56                                             | 53.1            |                      | 37.4           | 47.5         | 57.6                                           | 66.6         | 68.8         | 54               | 30.1            | $-0.9$           | $\sim$ $\sim$          | $\sim$<br>$- -$        | --                                | $\sim$ $\sim$<br>$ -$             | $\cdots$<br>$- -$      | $- -$                             |
|      | 23<br>24       | 27:38.9<br>27:39.0         | 50.8<br>48.6                                         | 46.8<br>45.3    | 53.1<br><b>508</b>                             | 508<br>48.6     |                      | 37.4<br>37.4   | 47.6<br>47.B | 57.6<br>57.6                                   | 66.6<br>66.6 | 68.8<br>68.8 | 539<br>539       | 30.1<br>30      | $-0.9$<br>$-0.7$ | THE R<br>$\sim$ $-$    | $\sim$ $\sim$          | --<br>--                          | $\sim$ $\sim$                     | - -                    | --<br>-2                          |
|      | 25             | 27 39.1                    | 46.8                                                 | 44.7            | 48.6                                           | 46.8            |                      | 37.3           | 47.8         | 57.6                                           | 66.6         | 68.9         | 539              | 30 <sup>°</sup> | $-0.8$           | $\sim$ $-$             | $- -$                  | --                                | $ -$                              | $- -$                  | $- -$                             |
|      | 26             | 27:39.2                    | 45.3                                                 | 43.5            | 46.8                                           | 45.3            |                      | 37.3           | 48.2         | 57.6                                           | 66.7         | 68.9         | 539              | 29.9            | $-0.8$           |                        | $\sim$                 | $=$ $-$                           | $\sim$ $\sim$                     | $\sim$ $\sim$          | $- -$                             |
|      | 27             | 27:39.3                    | 45.3                                                 | 45.3            | 45.7                                           |                 | 45                   | 37.2           | 48.2         | 57.7                                           | 66.7         | 68.9         | 539              | 29.9            | $-0.8$           | --                     | $- -$                  | $- -$                             | $\sim$ $-$                        | $\frac{1}{2}$          | $- -$                             |
|      | 28             | 27:39.4                    | 534                                                  | 54.5            | 534                                            | 45.1            |                      | 37.2           | 48.4         | 57.7                                           | 66.7         | 689          | 538              | 29.9            | $-0.8$           | $-1$                   | $\sim$                 | $- -$                             | $\sim$ $-$                        | $-1$                   | $- -$                             |
|      | 29             | 27:39.5                    | 558                                                  | 57.9            | 56.8                                           | 534             |                      | 37.2           | 48.5         | 57.7                                           | 668          | 69.1         | 538              | 29.8            | 02               | $- -$                  | $ -$                   | $- -$                             | $\sim$ $-$                        | $- -$                  | $- -$                             |
|      | 30             | 2739.6                     | 59.5                                                 | 61.9            | 61.3                                           | 55.6            |                      | 37.2           | 48.4         | 57.7                                           | 66.8         | 69.1         | 538              | 29.8            | 0.5              | п.                     | $-1$                   | $-1$                              | $- -$                             | $\frac{1}{2}$          | $- -$                             |
|      | 31             | 27:39.7                    | 702                                                  | 73              | 71.7                                           | <b>584</b>      |                      | 37.2           | 48.5         | 577                                            | 66.8         | 69.2         | 538              | 29.8            | 06               | $- -$                  | $\sim$ $-$             | $= -$                             | $- -$                             | $\sim$ $-$             | $- -$                             |
|      | 32             | 2739.8                     | 66.8                                                 | 48.4            | 702                                            | 66.8            |                      | 37.1           | 48.5         | 57.7                                           | 66.8         | 69.3         | 53.8             | 29.8            |                  | $0.7 - -$              | --                     | $-1$                              | $ -$                              | --                     |                                   |
|      | 33             | 27:39.9                    | 63.4                                                 | 45.3            | 66.8                                           | 63.4            |                      | 37.1           | 48.5         | 57.7                                           | 66.9         | 69.4         | 53.8             | 29.8            | 0.6              | $\sim$ $-$             | $\sim$ $-$<br>$-$      | $\sim$ $-$                        | $\sim$ $\sim$                     | $\sim$ $\sim$          | $- -$                             |
|      | 34<br>35       | 27:40.0<br>27:40.1         | 602<br>60.2                                          | 503<br>603      | 63.4<br>60.6                                   | 602<br>60.1     |                      | 37.3<br>37.3   | 48.5<br>48.5 | 57.7<br>57.7                                   | 66.9<br>66.8 | 69.4<br>69.4 | 53.8<br>53.8     | 29.7<br>29.7    | 0.6<br>0.9       | $\pm\pi$<br>$\sim$ $-$ | $\sim$                 | $ -$<br>$=$                       | $-1$<br>$\sim$ $\sim$             | $- -$<br>$\cdots$      | $-1$<br>$- -$                     |
|      | 36             | 27:40.2                    | 575                                                  | 52.6            | 602                                            | 575             |                      | 37.3           | 48.4         | 57.7                                           | 66.9         | 69.4         | 53.7             | 29.7            |                  | $0.9 - -$              | $-$                    | $- -$                             | $-1$                              | --                     | $-1$                              |
|      | 37             | 27:40.3                    | 543                                                  | 45.3            | 575                                            | 543             |                      | 37.4           | 48.4         | 57.7                                           | 66.9         | 69.4         | 53.7             | 29.7            | 0.9              | $\sim$                 | $\sim$                 | $\sim$ $\sim$                     | $\sim$ $\sim$                     | $\sim$ $\sim$          | $\sim$                            |
|      | 38             | 27:40.4                    | 51.6                                                 | 46              | 54.3                                           | 51.6            |                      | 37.4           | 48.4         | 57.7                                           | 66.9         | 69.4         | 53.7             | 29.6            | 0.9              | ÷.                     | $-$                    | $ -$                              | $ -$                              | $- -$                  | --                                |
|      | 39             | 27:40.5                    | 53.6                                                 | 56              | 559                                            | 513             |                      | 37.5           | 48.4         | 57.7                                           | 66.9         | 69.4         | 53.7             | 29.6            | 0.9              | $\sim$ $-$             |                        | $\sim$ $\sim$                     | $\sim$ $\sim$                     | $\sim$                 | $- -$                             |
|      | 40             | 27:40.6                    | 602                                                  | 61.5            | 606                                            | 51.5            |                      | 375            | 48.4         | 57.7                                           | 66.8         | 69.4         | 53.7             | 29.5            |                  | $0.9 - -$              | $- -$                  | $- -$                             | $-$                               | --                     | $- -$                             |
|      | 41             | 27:40.7                    | 56.9                                                 | 46.4            | 602                                            | 56.9            |                      | 37.4           | 48.4         | 57.6                                           | 66.8         | 69.5         | 53.6             | 29.5            | O.B              | $\sim$ $-$             |                        | $\sim$ $-$                        | $\sim$ $\sim$                     | $\sim$ $\sim$          | $- -$                             |
|      | 42             | 27:40.8                    | 538                                                  | 45.5            | 56.9                                           | 538             |                      | 375            | 48.3         | 57.6                                           | 668          | 69.5         | 53.6             | 29.5            | 0B               | -7                     | - -                    | $ -$                              | $- -$                             | $- -$                  | $- -$                             |
|      | 43             | 27:40.9                    | 51.9                                                 | 49.7            | 53.8                                           | 519             |                      | 37.5           | 48.3         | 57.6                                           | 66.8         | 69.5         | 53.6             | 29.4            |                  | $0.8 - -$              |                        |                                   | $\sim$ $\sim$                     | $- -$                  | --                                |
|      | 44             | 27:410                     | 496<br><b>H 4 &gt; H NL001 OCT Lo 0000 0001 / PJ</b> | 454             | 51.9                                           | 49.5            |                      | 374            | 48.2         | 57.6                                           | 668          | 69.5         | 53.6             | 29.4            |                  | $08 -$                 | $\equiv$               |                                   |                                   |                        |                                   |
| コマンド |                |                            |                                                      |                 |                                                |                 |                      |                |              |                                                |              |              |                  |                 |                  |                        |                        |                                   | $\Box$ $\Box$ $\Box$ 100% $\odot$ |                        |                                   |

《オートストア *L*p ストアデータ 画面例》

|                  | 四五國司车          | 65                                   |                           |                                                                                |                        |                           | $-100$                                 |              |              | NL 001 OCT Leg 0000 0001.rnd - Microsoft Excel |                          |                                                         |                     |                          |                          |                                   |                          |              |   | $\begin{array}{c c c c c} \hline \multicolumn{1}{c }{\textbf{}} & \multicolumn{1}{c }{\textbf{}} & \multicolumn{1}{c }{\textbf{}} \end{array}$ |  |
|------------------|----------------|--------------------------------------|---------------------------|--------------------------------------------------------------------------------|------------------------|---------------------------|----------------------------------------|--------------|--------------|------------------------------------------------|--------------------------|---------------------------------------------------------|---------------------|--------------------------|--------------------------|-----------------------------------|--------------------------|--------------|---|----------------------------------------------------------------------------------------------------|--|
| ファイル             | ホーム            | 撞入                                   | ページレイアウト                  | 数式                                                                             |                        | 表示                        |                                        | 活用しよう!エクセル   |              |                                                |                          |                                                         |                     |                          |                          |                                   |                          |              |   | $\circ$ $\circ$ $\circ$ $\circ$ $\circ$                                                                                                    |  |
|                  |                | N                                    | $\parallel$ P $\parallel$ | M                                                                              | 稿                      | 校開<br>W                   |                                        | Y            |              |                                                |                          |                                                         |                     |                          |                          |                                   |                          |              |   |                                                                                                    |  |
| u                | <b>あ 切り取り</b>  |                                      | MS Pゴシック                  |                                                                                | $\cdot$ 11 $\cdot$ A A |                           | $\equiv$ $\equiv$ $\Rightarrow$ $\sim$ |              |              | ■ 折り返して全体を表示する 標準                              |                          |                                                         | 一般                  |                          | ł                        | ₽<br>ж                            | $\Sigma$ $\pi$ -NSUM -   | 分            | m |                                                                                                    |  |
| 貼り付け             | <b>Gantley</b> |                                      |                           |                                                                                |                        |                           |                                        |              |              |                                                |                          |                                                         | 条件付き テーブルとして セルの    |                          | 挿入                       | 削除<br>書式                          | ■ フィル *                  | 並べ替えと検索と     |   |                                                                                                    |  |
| $\sim$           |                | √書式のコピー/貼り付け                         |                           | B I U ·   ⊞ ·   ③ · A ·   孟 ·   三 百 理   講 健   国也  / 結合して中央搬え ・   闘 ・ % →   協 調 |                        |                           |                                        |              |              |                                                |                          |                                                         | 書式 · 書式設定 · スタイル ·  |                          | $\tau$                   | $\tau$                            | 2 クリア -                  | フィルター * 選択、  |   |                                                                                                    |  |
|                  | クリップボード        |                                      | $-\Gamma_{\rm M}$         | フォント                                                                           |                        | $\overline{\mathbb{F}_M}$ |                                        | 配置           |              | $\overline{\mathrm{N}}$                        | 数值                       | 反                                                       | スタイル                |                          |                          | セル                                |                          | 編集           |   |                                                                                                    |  |
|                  | A1             |                                      | $\bullet$ ( $\circ$       | $f_{\mathbf{x}}$ CSV                                                           |                        |                           |                                        |              |              |                                                |                          |                                                         |                     |                          |                          |                                   |                          |              |   |                                                                                                    |  |
|                  |                |                                      |                           |                                                                                |                        |                           |                                        |              |              |                                                |                          |                                                         |                     |                          |                          |                                   |                          |              |   |                                                                                                    |  |
|                  | $\mathbb{A}$   | B.                                   | C                         | D                                                                              | E                      | F                         | G                                      | H            |              | -J -                                           | K                        |                                                         | M                   | N                        | $\Omega$                 | P.                                | $\Omega$                 | R.           | s |                                                                                                    |  |
| 1                | losv.          |                                      |                           |                                                                                |                        |                           |                                        |              |              |                                                |                          |                                                         |                     |                          |                          |                                   |                          |              |   |                                                                                                    |  |
|                  | 2 Address      | -1                                   |                           |                                                                                |                        |                           |                                        |              |              |                                                |                          |                                                         |                     |                          |                          |                                   |                          |              |   |                                                                                                    |  |
|                  |                | 3 Start Time ########                |                           |                                                                                |                        |                           |                                        |              |              |                                                |                          |                                                         |                     |                          |                          |                                   |                          |              |   |                                                                                                    |  |
| 4                |                | Measurem 00d 00:01:00:0              |                           |                                                                                |                        |                           |                                        |              |              |                                                |                          |                                                         |                     |                          |                          |                                   |                          |              |   |                                                                                                    |  |
| 5                |                | Main                                 | 1 Hz                      | $2$ Hz                                                                         | 4 Hz                   | 8 Hz                      | 16 Hz                                  | 31.5 Hz      | 63 Hz        | 125 Hz                                         | 250 Hz                   | 500 Hz                                                  | 1 kHz               | $2$ kHz                  | 4 kHz                    | 8 kHz                             | 16 kHz                   |              |   |                                                                                                    |  |
| 6                | Leg            | 54.3                                 | 28.7                      | 44.8                                                                           | 572                    | 68.2                      | 68.9                                   | 52.6         | 28.4         | $\mathbf{1}$                                   | $-9.7$                   | $-9.3$                                                  | $-8.7$              | $-1$                     | $\overline{\phantom{m}}$ | $\tau$ , $\tau$                   | $-8.5$                   |              |   |                                                                                                    |  |
| 7                | LE.            | 72.1                                 | 46.5                      | 62.6                                                                           | 75                     | 86                        | 86.7                                   | 70.4         | 46.2         | 18.8                                           | 8.1                      | 85                                                      | 9.1                 | 7.8                      | 78                       | 7.8                               | 93                       |              |   |                                                                                                    |  |
|                  | 8 Lmax         | 71.7                                 | 38.2                      | 48.6                                                                           | 60.3                   | 71.1                      | 70                                     | 54           | 31.7         | 2.8                                            | - Tur                    | $\overline{\phantom{m}}$                                | $-$                 | $ -$                     | $-,-$                    | $- -$                             | $\overline{\phantom{m}}$ |              |   |                                                                                                    |  |
|                  | 9 Lmin         | 42.8                                 | 25.7                      | 42.5                                                                           | 55.8                   | 65.7                      | 67.2                                   | 51.2         | 23.5         |                                                | $-22 - - -$              | --                                                      | $ -$                | -5                       | -.-                      | $- -$                             | --                       |              |   |                                                                                                    |  |
| 10 LN1           |                | 59.7<br>57.9                         | 37.4                      | 48.1<br>47.6                                                                   | 59.8<br>58.9           | 70.6<br>70.4              | 69.8<br>69.7                           | 53.8<br>53.7 | 30.9         |                                                | $25 - -$                 | $\overline{\phantom{m}}$                                | --                  |                          | -.-                      | $- -$                             | $\overline{\phantom{m}}$ |              |   |                                                                                                    |  |
| 12 LN3           | 11 LN2         | 50.5                                 | 36.9<br>29                | 44.9                                                                           | 57                     | 67.1                      | 69.1                                   | 53           | 30.3<br>28.7 |                                                | $2.4 - -$<br>$1.4 - -$   | --<br>$- -$                                             | --<br>$-1$          | -5<br>$-1$               | -.-<br>-5                | --<br>$\overline{\phantom{m}}$    | $\pm\pm$<br>$- -$        |              |   |                                                                                                    |  |
| 13 LN4           |                | 45.1                                 | 26.4                      | 43.5                                                                           | 56.1                   | 66.3                      | 68                                     | 51.8         | 25.5         |                                                | $-1.1 - - -$             | $\overline{\phantom{m}}$                                | $ -$                | $-1$                     | $\overline{\phantom{a}}$ | --                                | 72                       |              |   |                                                                                                    |  |
| 14 LN5           |                | 44.5                                 | 26                        | 43.2                                                                           | 55.9                   | 66.1                      | 67.7                                   | 51.6         | 24.2         |                                                | $-1.8 - - -$             | $- -$                                                   | $- -$               | $- -$                    | $- -$                    | $- -$                             | $- -$                    |              |   |                                                                                                    |  |
|                  | 15 Over        |                                      |                           |                                                                                |                        |                           |                                        |              |              |                                                |                          |                                                         |                     |                          |                          |                                   |                          |              |   |                                                                                                    |  |
|                  | 16 Under       |                                      |                           |                                                                                |                        |                           |                                        |              |              |                                                |                          |                                                         |                     |                          |                          |                                   |                          |              |   |                                                                                                    |  |
| 17               |                |                                      |                           |                                                                                |                        |                           |                                        |              |              |                                                |                          |                                                         |                     |                          |                          |                                   |                          |              |   |                                                                                                    |  |
|                  | 18 Address     | 2                                    |                           |                                                                                |                        |                           |                                        |              |              |                                                |                          |                                                         |                     |                          |                          |                                   |                          |              |   |                                                                                                    |  |
|                  |                | 19 Start Time ########               |                           |                                                                                |                        |                           |                                        |              |              |                                                |                          |                                                         |                     |                          |                          |                                   |                          |              |   |                                                                                                    |  |
|                  |                | 20 Measurem 00d 00:01:00.0           |                           |                                                                                |                        |                           |                                        |              |              |                                                |                          |                                                         |                     |                          |                          |                                   |                          |              |   |                                                                                                    |  |
| 21               |                | Main                                 | 1 H <sub>2</sub>          | $2$ Hz                                                                         | 4 H <sub>2</sub>       | 8 Hz                      | 16 Hz                                  | 31.5 Hz      | 63 Hz        | 125 Hz                                         | 250 Hz                   | 500 Hz                                                  | 1 kHz               | $2$ kHz                  | 4 kHz                    | 8 kHz                             | $16$ kHz                 |              |   |                                                                                                    |  |
|                  | $22$ Leg       | 53.3                                 | 29.9                      | 43.8                                                                           | 57.9                   | 65.2                      | 66.8                                   | 50.9         | 26.7         | $-0.2$                                         | $-9.7$                   | $-9.3$                                                  |                     | $-8.8 - - -$             | 72                       | 72                                | $-8.4$                   |              |   |                                                                                                    |  |
| 23 LE            |                | 71.1                                 | 47.7                      | 61.6                                                                           | 75.7                   | 83                        | 84.6                                   | 68.7         | 44.5         | 17.6                                           | 8.1                      | 85                                                      | 9                   | 7.8                      | 78                       | 7.8                               | 9.4                      |              |   |                                                                                                    |  |
|                  | 24 Lmax        | 65                                   | 33.1                      | 46.7                                                                           | 61                     | 67.3                      | 68.1                                   | 52.1         | 29           | 1.6                                            | $- -$                    | $\overline{\phantom{m}}$                                | $- -$               | $\overline{\phantom{m}}$ | --                       | $- -$                             | $- -$                    |              |   |                                                                                                    |  |
|                  | 25 Lmin        | 42.7                                 | 23                        | 41.2                                                                           | 55.5                   | 64.1                      | 65.9                                   | 49.6         | 21.9         |                                                | $-4.1 - -$               | --                                                      | $- -$               | $- -$                    | $-$                      | $- -$                             | $ -$                     |              |   |                                                                                                    |  |
| 26 LN1           |                | 59                                   | 32.5                      | 44.5                                                                           | 58.3                   | 67                        | 67.9                                   | 51.8         | 28.3         |                                                | $12 - -$                 | $-7$                                                    | $- -$<br>$ -$       | $- -$<br>$ -$            | $-$                      | $- -$<br>$- -$                    | $-7$<br>$ -$             |              |   |                                                                                                    |  |
| 27 LN2<br>28 LN3 |                | 57.1<br>49.7                         | 31.9<br>29                | 44.2<br>42.5                                                                   | 58<br>56.3             | 66.8<br>64.9              | 67.6<br>66.6                           | 51.7<br>50.6 | 28<br>26.5   |                                                | $1 - 7$<br>$-0.4 - -$    | $\overline{\phantom{m}}$<br>$\rightarrow$ $\rightarrow$ | $- -$               | $\sim$ $-$               | 77                       | $- -$                             | $ -$                     |              |   |                                                                                                    |  |
| 29 LN4           |                | 43.6                                 | 24.6                      | 41.6                                                                           | 55.8                   | 64.3                      | 66.1                                   | 49.8         | 22.1         |                                                | $-2.4 - -$               |                                                         | $- -$               | $\sim$ $-$               | $\pm\pm$                 | $- -$                             |                          |              |   |                                                                                                    |  |
| 30 LN5           |                | 43.4                                 | 23.5                      | 41.5                                                                           | 55.6                   | 64.2                      | 66.1                                   | 49.7         | 22           |                                                | $-3.3 - - -$             | 77<br>$ -$                                              | $- -$               | $\qquad \qquad -$        | 77<br>$ -$               | $\qquad \qquad -$                 | 77<br>$- -$              |              |   |                                                                                                    |  |
|                  | 31 Over        |                                      |                           |                                                                                |                        |                           |                                        |              |              |                                                |                          |                                                         |                     |                          |                          |                                   |                          |              |   |                                                                                                    |  |
|                  | 32 Under       |                                      |                           |                                                                                |                        |                           |                                        |              |              |                                                |                          |                                                         |                     |                          |                          |                                   |                          |              |   |                                                                                                    |  |
| 33               |                |                                      |                           |                                                                                |                        |                           |                                        |              |              |                                                |                          |                                                         |                     |                          |                          |                                   |                          |              |   |                                                                                                    |  |
|                  | 34 Address     | з                                    |                           |                                                                                |                        |                           |                                        |              |              |                                                |                          |                                                         |                     |                          |                          |                                   |                          |              |   |                                                                                                    |  |
|                  |                | 35 Start Time ########               |                           |                                                                                |                        |                           |                                        |              |              |                                                |                          |                                                         |                     |                          |                          |                                   |                          |              |   |                                                                                                    |  |
|                  |                | 36 Measurem 00d 00:01:00.0           |                           |                                                                                |                        |                           |                                        |              |              |                                                |                          |                                                         |                     |                          |                          |                                   |                          |              |   |                                                                                                    |  |
| 37               |                | Main                                 | 1 H <sub>2</sub>          | 2 Hz                                                                           | 4 Hz                   | 8 H <sub>2</sub>          | 16 Hz                                  | 31.5 Hz      | 63 Hz        | 125 Hz                                         | 250 Hz                   | 500 Hz                                                  | 1 kHz               | $2$ kHz                  | 4 kHz                    | 8 kHz                             | 16 kHz                   |              |   |                                                                                                    |  |
|                  | 38 Leg         | 53.8                                 | 26.5                      | 45.4                                                                           | 58.4                   | 66.8                      | 67.9                                   | 51.9         | 27.4         | $\mathbf{1}$                                   | $-9.6$                   | $-9.3$                                                  |                     | $-8.7 - - -$             | $\pm\pm$                 | $\tau\tau$                        | $-8.4$                   |              |   |                                                                                                    |  |
| 39 LE            |                | 71.6                                 | 44.3                      | 63.2                                                                           | 762                    | 84.6                      | 85.7                                   | 69.7         | 45.2         | 18.8                                           | 8.2                      | 85                                                      | 9.1                 | 7.8                      | 78                       | 7.8                               | 9.4                      |              |   |                                                                                                    |  |
|                  | 40 Lmax        | 63.5                                 | 30.6                      | 48.7                                                                           | 62.6                   | 68.1                      | 69.6                                   | 53.8         | 29.9         |                                                | $2.6 - -$                | $- -$                                                   | $- -$<br>$ -$       | $- -$<br>$- -$           | $- -$                    | $\overline{\phantom{m}}$<br>$- -$ | mm.                      |              |   |                                                                                                    |  |
| 42 LN1           | 41 Lmin        | 43<br>59.4                           | 20.7<br>30.1              | 41.4<br>48.3                                                                   | 56.8<br>61.7           | 65.2<br>67.8              | 66.5<br>69.5                           | 50.2<br>53.2 | 22.6<br>29.7 |                                                | $-0.2 - - -$<br>$23 - -$ | -2<br>$- -$                                             | $ -$                | $- -$                    | --                       | $- -$                             | ÷.<br>$- -$              |              |   |                                                                                                    |  |
|                  | 43 LN2         | 57.3                                 | 28.8                      | 48                                                                             | 60.7                   | 67.7                      | 69.3                                   | 52.9         | 29.5         |                                                | $22 - -$                 | $- -$                                                   | $- -$               | $- -$                    | mm<br>$ -$               | $- -$                             | $ -$                     |              |   |                                                                                                    |  |
| 44 LN3           |                | 51.3                                 | 242                       | 45.7                                                                           | 58.4                   | 66.7                      | 67.6                                   | 52.3         | 25.6         |                                                | $1.5 - -$                | $ -$                                                    | $- -$               | $- -$                    | $- -$                    | $- -$                             | $\sim$ $-$               |              |   |                                                                                                    |  |
| 45 LN4           |                | 46.1                                 | 22.1                      | 42.7                                                                           | 572                    | 65.6                      | 66.8                                   | 50.7         | 23.5         |                                                | $0.7 - -$                | $- -$                                                   | $- -$               | $ -$                     | $- -$                    | $- -$                             | $- -$                    |              |   |                                                                                                    |  |
| 46   N5          |                | 448                                  | 21.3                      | 423                                                                            | 571                    | 65.5                      | 667                                    | 504          | 22.9         |                                                | $06 - -$                 | $\sim$ $-$                                              |                     | $ -$                     | $- -$                    | $- -$                             | $- -$                    |              |   |                                                                                                    |  |
|                  |                | H + ▶ H NL 001 OCT Lea 0000 0001 / 2 |                           |                                                                                |                        |                           |                                        |              |              |                                                |                          |                                                         | $\vert \vert \vert$ |                          |                          |                                   |                          |              |   | $\blacktriangleright$ $\ $                                                                                                    |  |
| コマンド             |                |                                      |                           |                                                                                |                        |                           |                                        |              |              |                                                |                          |                                                         |                     |                          |                          |                                   |                          | 田口凹 100% (一) |   | $\Box$<br>$(\pm)$                                                                                                    |  |

《オートストア *L*eq ストアデータ 画面例》

<span id="page-26-0"></span>5-3.データの重ね合わせ

OCI<br>WSなし<br>Auto 本プログラムでは、保存した測定データを重ね合わせデータとし、測定 画面に表示することができます。右図の例では、赤線が重ね合わせデータ です。

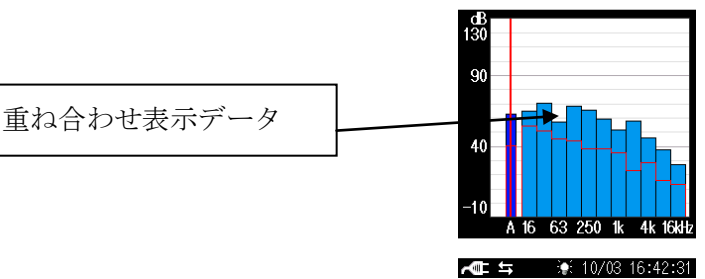

10min 0d 00:10:00<br>*L*eg 1min - 000011

 $67.1$  dB

メニューリスト

戻る ⇒ Ⅲ

₩: 10/02 18:59:26

表示

測定設

クラフ<br>表示

**MAIN** 

メニュー

ストフ

測定画面 ⇒ ▷<br>ヘルプ ⇒ <u>0isplay</u>)

① 重ね合わせしたいデータをリコールし、ストアデータを表示している画面 で◎キーを押下すると、リコールメニューリストが表示されます。(デー タのリコール方法は、5-1.リコールを参照。)

② メニューリストの[表示] - [重ね合わせデータ保存]を選択し、◎キーを押下すると、重ね合わせデ ータが保存されます。データ有りとなっている場合は、上書きするかの確認メッセージが表示さ れます。

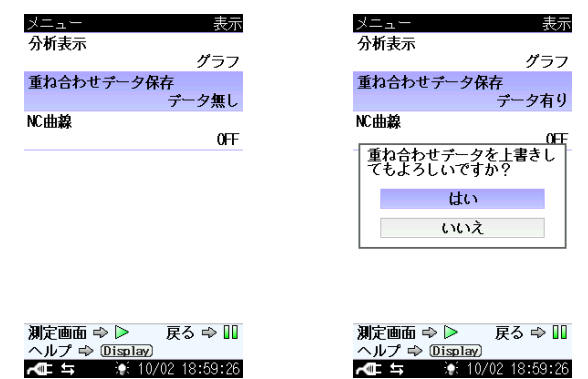

- ③ PAUSE キーを複数回押すか、START/STOP キーを 1 回押して、測定画面 に戻ると、重ね合わせデータが表示されています。
- ④ 重ね合わせを非表示にするには、測定画面で◎を押下し、メニューリスト の[表示] – [重ね合わせ]を選択し OFF にするか、[データ削除]を押下し、 データを削除します。

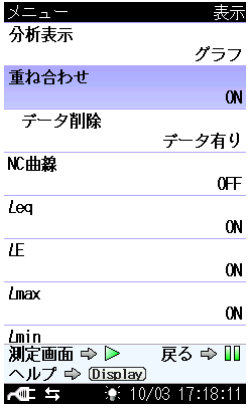

# <span id="page-27-0"></span>5-4.NC 値の算出

NC 値とは、音の静けさを表す指標であり、室内騒音の評価に用いられます。本プログラムでは、 オクターブバンド分析の *L*eq の測定データから、NC 値を自動的に求めることが可能です。NC 値を 求める元データはオクターブバンド分析の Manual ストアの *L*eq のデータのみであり、1/3 オクター ブバンド分析やオートストアのデータから求めることはできません。

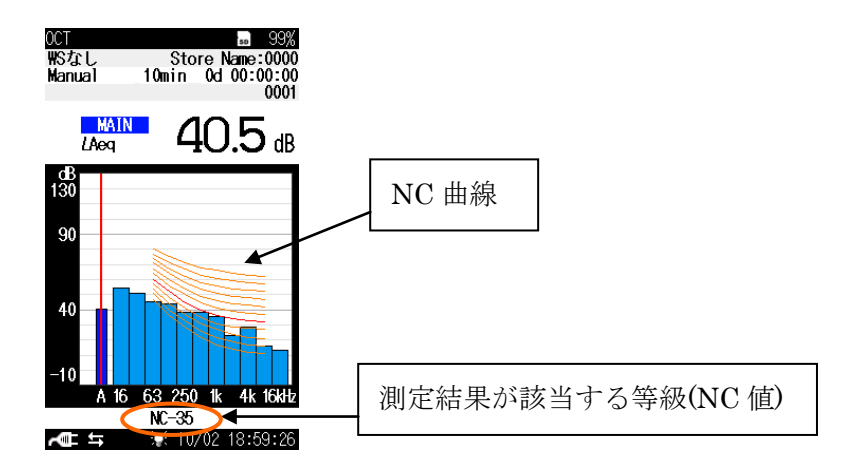

- ① NC 値を求めたいデータをリコールし、ストアデータを表示している画面で◎キーを押下すると、 リコールメニューリストが表示されます。(データのリコール方法は、4-1.リコールを参照。)
- ② リコールメニューリストの[表示] [NC 曲線]を選択し、ON にします。

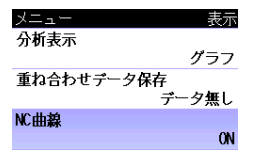

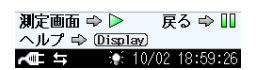

③ PAUSE/CONT キーを 2 回押し、ストアデータ画面に戻ると、グラフの下部に NC 値、グラフ上に は NC 曲線が表示されています。

測定中にも、目安として NC 曲線を表示しておくことができます。 重わ会わせ ① 測定画面で◎キーを押し、メニューリストを表示します。 ② メニューリストの[表示] – [NC 曲線]を選択し、◎キーを押下します。 ③ 表示させたい NC 曲線を上下キーで選択し、◎キーを押下します。 ④ PAUSE/CONT キーを複数回押すか、START/STOP キーを 1 回押して、測  $lmin$ 定画面に戻ると、選択した NC 曲線が表示されています。

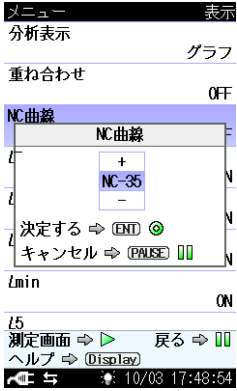

<span id="page-28-0"></span>6. 遅延測定、ポーズ、バックイレース機能

<span id="page-28-1"></span>6-1.遅延測定

● 概要

測定開始の操作後、実際に測定を開始するまでの遅延時間を設定できます (下図参照)。 測定開始時のキーを押す音、足音などの操作音を除外することができます。

START/STOP キーを押す

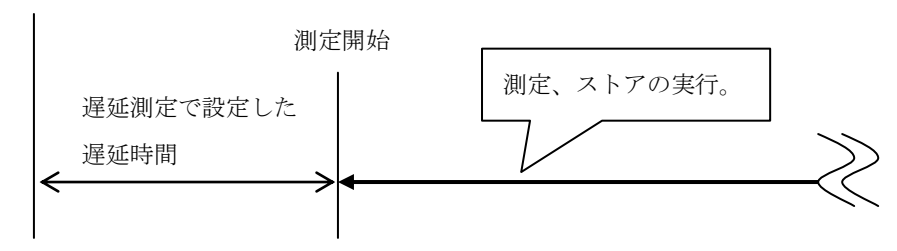

- 操作方法
	- ① メニューリスト画面の[測定設定]-[遅延測定]を選択します。
	- ② OFF / 1 s / 3 s / 5 s / 10 s から設定したい遅延時間を選択します。
	- ③ 測定、ストア等に必要なその他の設定を行います。
	- ④ 測定画面に戻ります。遅延時間の設定が画面右上に表示されます。
	- ⑤ START/STOP キーを押して測定を開始します。設定した遅延時間の間、待機状態となり、遅 延時間経過後に測定が開始します。

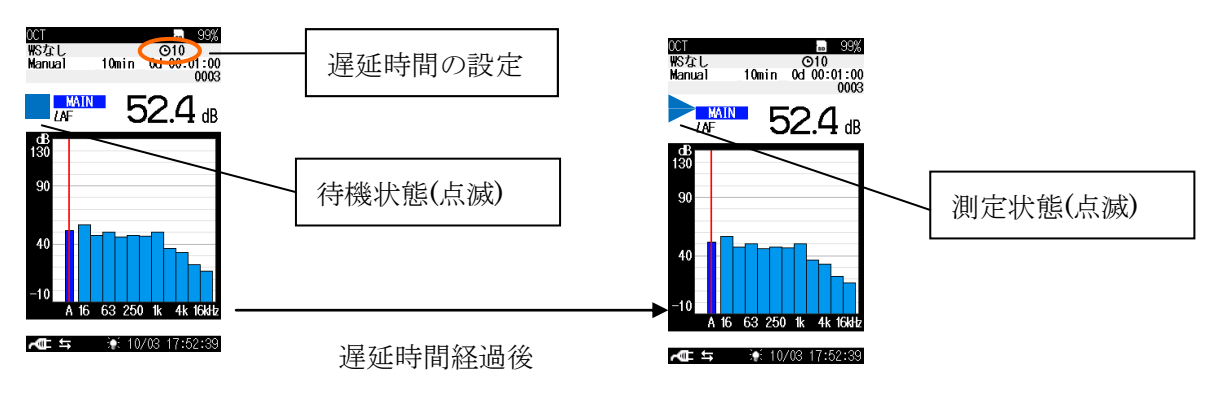

<span id="page-29-0"></span>6-2.ポーズ、バックイレース

● 概要

ポーズ、バックイレースは、ストアモードがマニュアルストアのときのみ使用可能です。オ ートストア、タイマーオートストアのときは使用できませんのでご注意ください。

・ ポーズ

測定中に測定の中断と再開を行う機能です。中断している間のデータは測定、演算の対象か ら除外されます。

測定対象外にしたい音の発生が予め分かっており、それを除外音としたい場合に便利です。

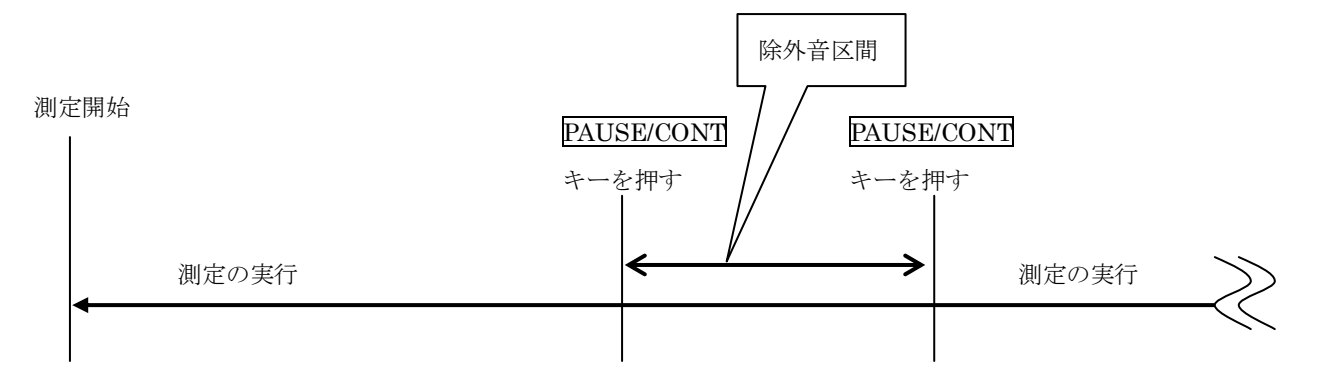

・ バックイレース

ポーズの付加機能です。測定を中断した場合に、中断直前のデータを演算に含めないように する機能です。

時間 (最大 5 s) をさかのぼって除外できますので、測定対象外にしたい音が予期しないタ イミングで発生したときに除外音とする場合に便利です。

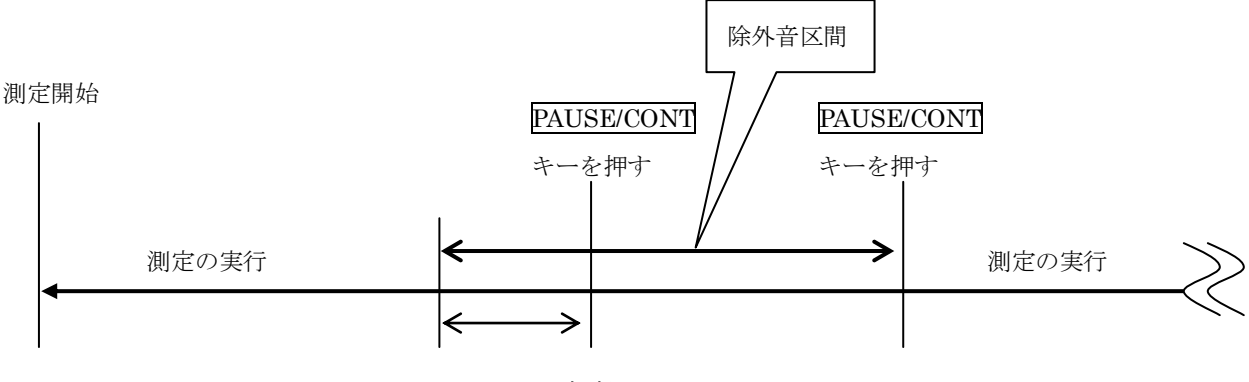

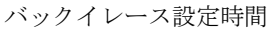

● 操作方法

- ① メニューリスト画面の[ストア]-[ストアモード]で、Manual を選択します。 (Auto、Timer Auto ではポーズ、バックイレースは使用できません。)
- ② バックイレースを使用する場合は、メニューリスト画面の[測定設定]-[バックイレース]を選 択します。
- ③ 1 s / 3 s / 5 s から設定したい遅延時間を選択します。バックイレースを使用しない場合は OFF に設定します。
- ④ 測定、ストア等に必要なその他の設定を行います。
- ⑤ 測定画面に戻ります。バックイレースを設定した場合は、「BE#」 (#は設定した秒数) が画面 中央上に表示されます。
- ⑥ START/STOP キーを押して測定を開始します。
- ⑦ 測定対象外にしたい音が発生する場合、PAUSE/CONT キーを押すと除外音処理が開始されま す。

バックイレースを設定した場合は、設定した時間 (1 s / 3 s / 5 s) さかのぼって、除外音処理 が開始されます (下図参照)。

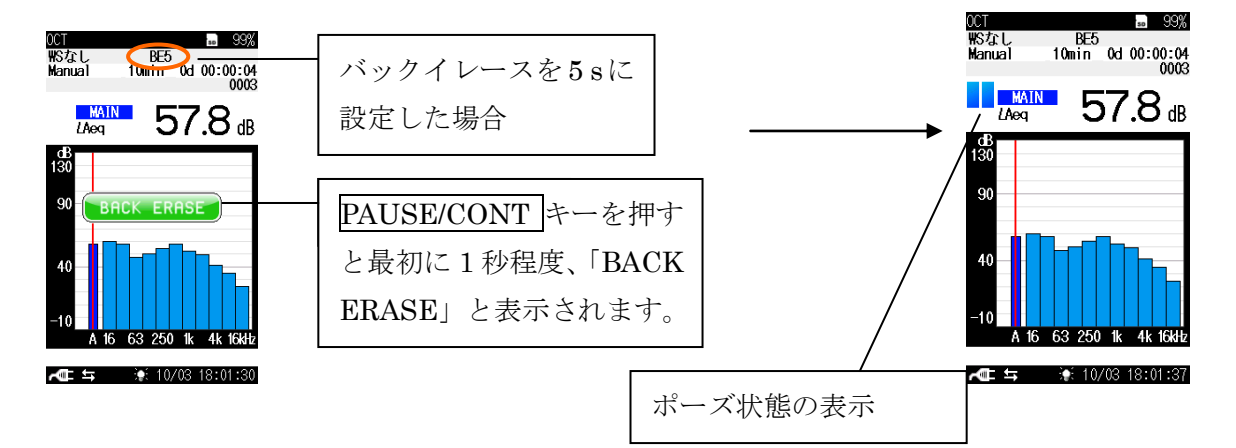

⑧ バックイレース機能を設定した場合は、DISPLAY キーを押して時間- レベル表示画面 (T-L 画面) を使うと便利です。除去されるデータが下図のように画面で表示確認できます。

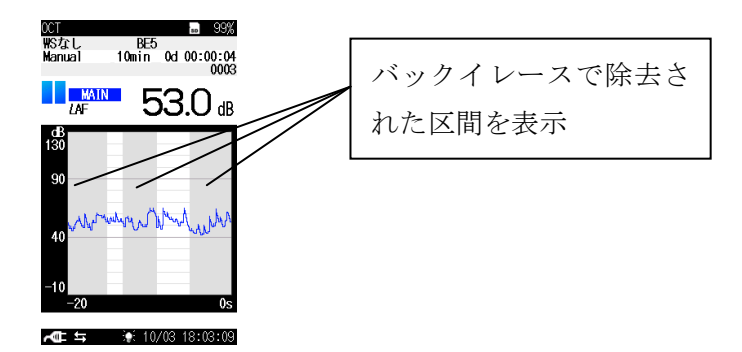

⑨ 除外音処理を終了する場合は、PAUSE/CONT キーを押します。除外音処理を終了すると、除 外区間の手前から再開されます。例えば、バックイレースを 5 s に設定し、経過時間 7 秒の ところで PAUSE を行うと、再開時に 7 - 5=2 で 2 秒のところから再開されます。

- <span id="page-31-0"></span>7.マーカ機能
	- 概要

ストアモードが Auto、Timer Auto で Lp ストア周期が設定されている場合、日キーまたは下キ ーを押し続けることで、区間としてマーカを入れることもできます。

対象とする音が発生している間マーカを入れると、あとでデータを見たときに暗騒音との区別を つけられます。マーカはマーカ 1 とマーカ 2 の 2 種類があります。

また、環境計測データ管理ソフトウェア AS-60 で閲覧したときにマーカを表示できます。

- 操作方法
	- ① メニューリスト画面の[ストア]-[ストアモード]で、Auto、または Timer Auto を選びます。 (Manual ではマーカ機能は使用できません。)
	- ② 測定、ストア等に必要なその他の設定を行います。
	- ③ START/STOP キーを押して測定を開始します。
	- ④ マーカ機能を使用する場合は、DISPLAY キーを押して時間- レベル表示画面 (T-L 画面) を 使うと便利です。上キーを押し続けるとマーカ1を付けることができます。下キーを押し続 けるとマーカ 2 を付けることができます。マーカを付けた区間が下図のように画面で表示確 認できます。

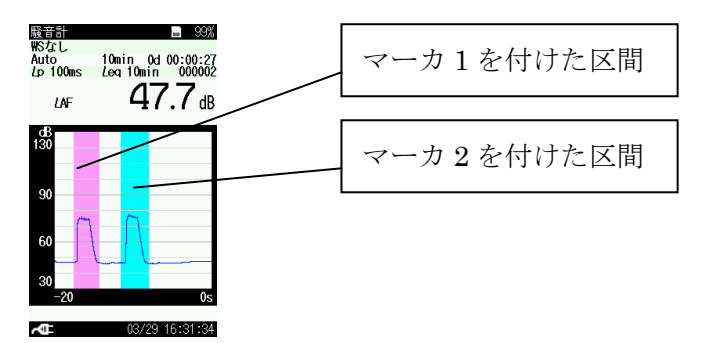

測定画面の表示でも、上キー、下キーを押し続けると、それぞれ画面上部に「MARKER-1」、 「MARKER-2」と表示され、各マーカを付けることができます。

<span id="page-32-0"></span>8.サブチャンネル、付加演算機能

● 概要

サブチャンネル機能を ON にすると、測定画面に通常のメインチャンネルと併せて、サブチャン ネルのレベル値を表示することができます。

サブチャンネル測定設定を ON にすると、通常の演算に加えて付加演算として、*L*eq、*L*E、*L*max、 *L*min、*L*N のほかに下記のうちいずれか 1 つの演算を同時に測定することができます。

- *L*Ceq: C 特性時間平均サウンドレベル
- LGeq: G 特性時間平均サウンドレベル
- *L*Cpeak: C 特性ピークサウンドレベル
- *L*Zpeak: Z 特性ピークサウンドレベル
- *L*AIeq: I 特性時間平均サウンドレベル
- *L*AImax: I 特性時間平均サウンドレベルの最大値
- さらに、付加演算2として、重み付け特性の設定とは別に3つの演算値を測定することができます。 *L*AIeq: I 特性時間平均サウンドレベル
	-
	- *L*Ceq: C 特性時間平均サウンドレベル

*L*ASmax: S 特性サウンドレベルの最大値

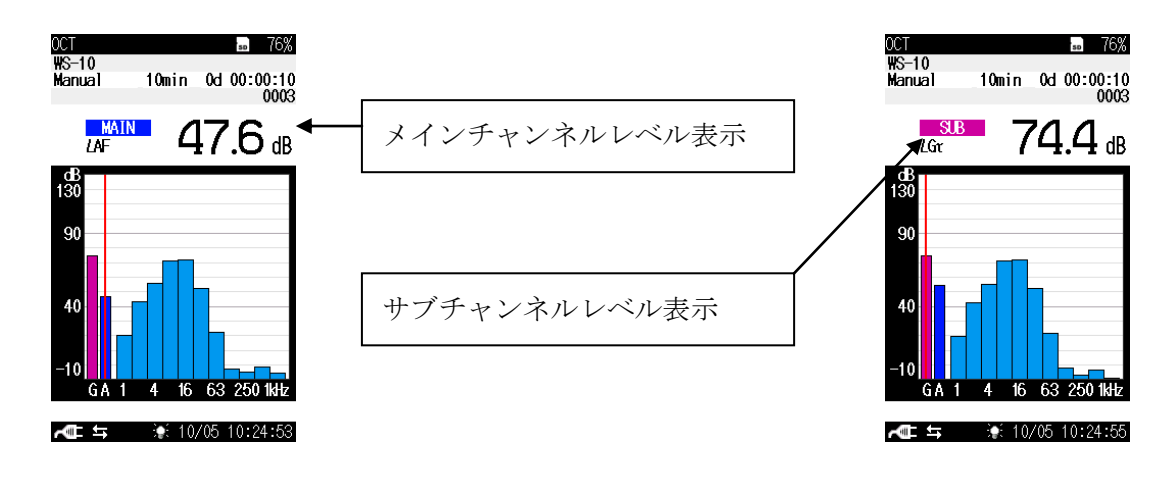

- 操作方法
	- ① メニューリスト画面の[測定設定]-[サブチャンネル測定設定]で、サブチャンネル測定設定を ON にします。
	- ② 周波数重み付け特性、時間重み付け特性を設定します。
	- ③ 付加演算を設定します。②の設定に依存し、下表の関係となります。OFF の場合、付加演算 を行いません。

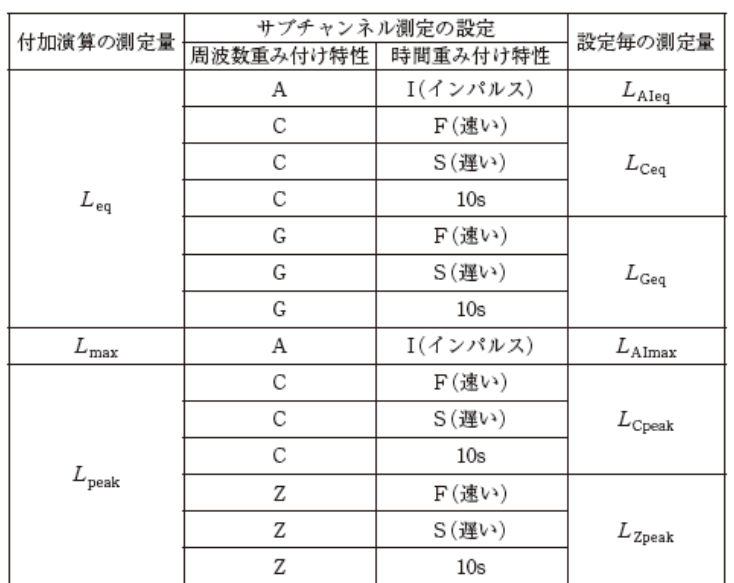

④ 付加演算 2 を設定します。選択できる演算値は②の設定に依存せず、*L*AIeq, *L*Ceq, *L*ASmax の 3 つのうちいずれか 1 つです。

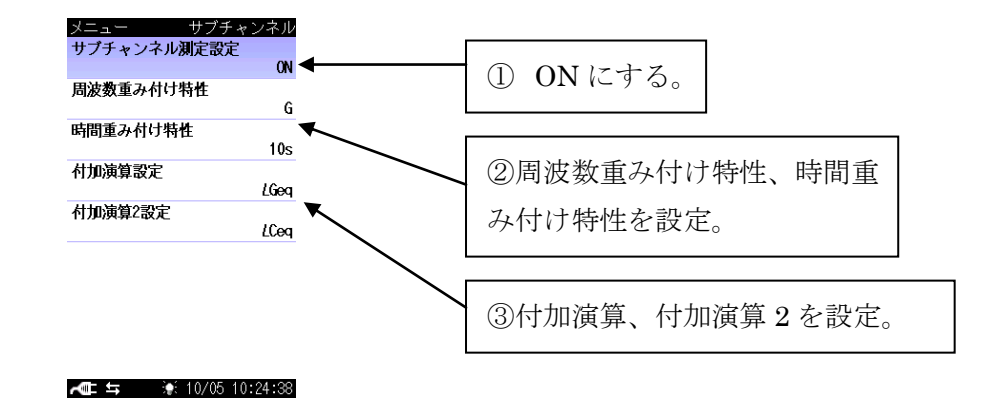

※注意

・ サブチャンネルを ON、かつ付加演算を ON にしてストアを行うと、マニュアルストアデ ータ、オートストア *L*eq ストアデータに、通常の演算値と付加演算値が保存されます。リ コール操作で各演算値を表示することができます。

PC によるストアデータ表示では、付加演算値は *L*y の欄、付加演算値 2 は *L*y2 の欄にそれ ぞれ保存されます。

<span id="page-34-0"></span>9.波形収録機能

● 概要

本器に、波形収録プログラム NX-42WR をインストールすると、音圧波形を PCM 形式の WAVE ファイルとしてストアデータと共に SD カードに記録 (録音)することができます。

記録した WAVE ファイルは、PC 上でストア時の音圧波形を再生、確認することや再分析するこ とが可能となります。

● 収録機能の概要

■録音モード

録音モードには、イベントモードとトータルモードがあります。

・イベントモード (Event )

オートストア (Auto または Timer Auto ストア) 中のみ音圧波形の録音が可能です。以下 の3 種類の方法があります。

**(1)**マニュアル録音

オートストア中に任意の時間の音圧波形を録音します。

**(2)**レベル録音

設定したレベルを超えている間の音圧波形を録音します。

**(3)**インターバル録音

設定した一定の間隔 (10 min / 1 h) で 15 s / 1 min / 2 min の音圧波形を録音します。

- ・トータルモード (Total)
- **(4)**トータル録音

オートストアモードではストア中の時間すべての音圧波形を録音します。

マニュアルストアモードに設定している場合は、測定の後、ストア操作をすることで測 定中の全時間の音圧波形を記録します。

■サンプリング周波数

サンプリング周波数は 48 kHz、24 kHz、12 kHz から選択できます。分析したい周波数の上限 により設定します。高音質で録音したい場合は高い周波数に設定します。長時間録音したい場合、 音質を求めない再生を目的とする場合には低い周波数にします。

■ビット長

収録するデータのビット長は 16 bit と 24 bit から選択できます。ビット長が大きい程、高精度 の分析、高品質の再生が行えます。

■録音時間目安

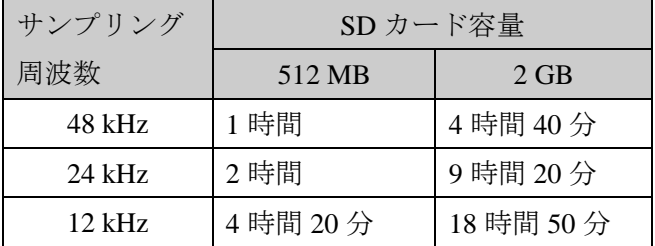

・Auto ストア、ビット長 16 bit、、 サンプリング周期 100 ms の条件を 基にした場合です。 ・ビット長 24 bit の場合は、ビット 長 16 bit に比べて収録時間が短くな ります。

■収録ファイルの再生、分析方法

・録音ファイルの再生

録音ファイルの再生は、市販の WAVE 再生ソフトウェアや当社の AS-60RT、CAT-WAVE で 取り扱えます。ただし、市販の WAVE 再生ソフトウェアは 16 bit のデータのみで、24 bit のデ ータは再生できません。AS-60RT、CAT-WAVE では 24 bit のデータも扱えます。また、NL-62 で は再生できません。

・録音ファイルの分析

録音ファイルの分析 (再生も可) は、当社の波形分析ソフト CAT-WAVE で取り扱えます。 また、波形処理ソフト DA-20PA1、DA-40 viewer では分析できません。

#### ● 画面説明

■録音画面 (画面例は騒音計モードの場合)

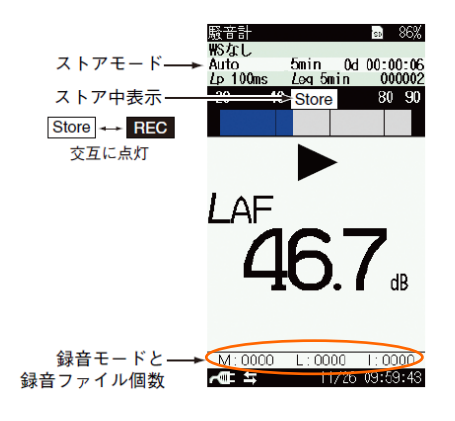

・録音モードと録音ファイル個数

測定中の録音のモードと録音ファイル個数を表示します。

録音が可能なモードがアルファベットで表示されます。M はマニュアル録音、L はレベル録音、 I はインターバル録音、T はトータル録音です。

4 桁の数値は、測定中の録音ファイル個数を表示します。

マニュアル、レベル、インターバル録音が同時設定でき、測定中に動作していること、また、 その録音回数を確認することができます。

■メニュー画面

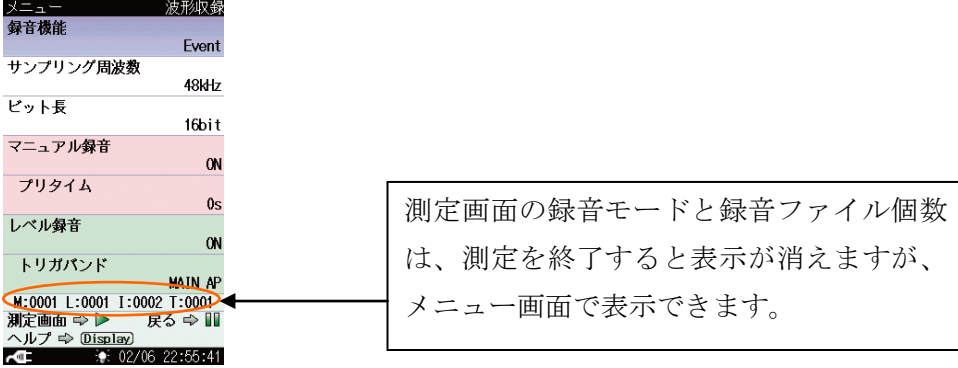

・ストアデータ形式

■保存先フォルダ

ストア名称で指定されたストアフォルダ以下にサブフォルダ SOUND を作成し、そのフォル ダ内にファイルを保存します。

(例) Manual\_0123¥SOUND (マニュアルストア時)

Auto 0123¥SOUND (オートストア時)

■録音データファイル名

## NL\_001\_20110228\_123456\_130dB\_0123\_0001\_ST0001.wav

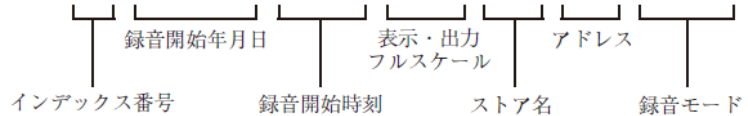

- ・ ストア名 : 0000~9999 となります。
- ・ アドレス名 : 0000~9999 となります。ただし、オートストアの場合は 0000 で固 定です。
- ・ 録音モード : 実行した録音モードによりファイル名が異なります。
- ・ トータル録音 ST0001、マニュアル録音 SM0001、レベル録音 SL0001、インターバ ル録音 SI0001

ファイル名の数値部は 0001~9999 まで変化します。

(実際には、9999 を超えるファイルも記録できますが、動作保証はしておりません。)

<span id="page-37-0"></span>9-1.マニュアル録音

● 概要

オートストア中に任意の時間の音圧波形を手動操作で録音します。測定者が必要に応じて波形を 記録するときに使用します。

- 操作方法
	- ① メニューリスト画面の[ストア]-[ストアモード]で、Auto または Timer Auto を選び、必要な 設定を行います。
	- ② メニューリスト画面の[波形収録]で、以下のように設定します。

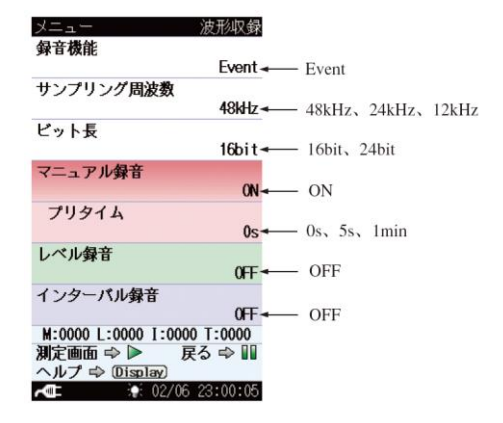

- ③ START/STOP キーまたは PAUSE/CONT キー (複数回) を押して測定画面に戻ります。
- ④ START/STOP キーを押してオートストアを開始します。
- ⑤ MENU/ENTER キーを押すと、プリタイムで設定した時間前から録音を開始します。録音を 終了する場合は、MENU/ENTER キーを再度押します。(下図の概念図を参照)

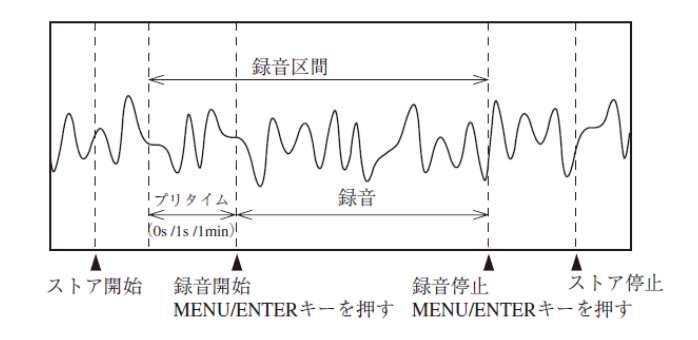

※備考

- ・ マニュアル録音において一回の収録に対する最大収録時間はプリタイム+1 h です。プリ タイムを除いた収録時間が 1 h を経過すると、収録は自動的に停止します。
- ・ オートストア中は、複数回のマニュアル録音が可能です。

<span id="page-38-0"></span>9-2.レベル録音

● 概要

設定したレベルを超えている間の音圧波形を録音します。主に一定のレベルより大きな音だけを 記録する目的で使用します。

● 操作方法

- ① メニューリスト画面の[ストア]-[ストアモード]で、Auto または Timer Auto を選び、必要な 設定を行います。
- ② メニューリスト画面の[波形収録]で、以下のように設定します。

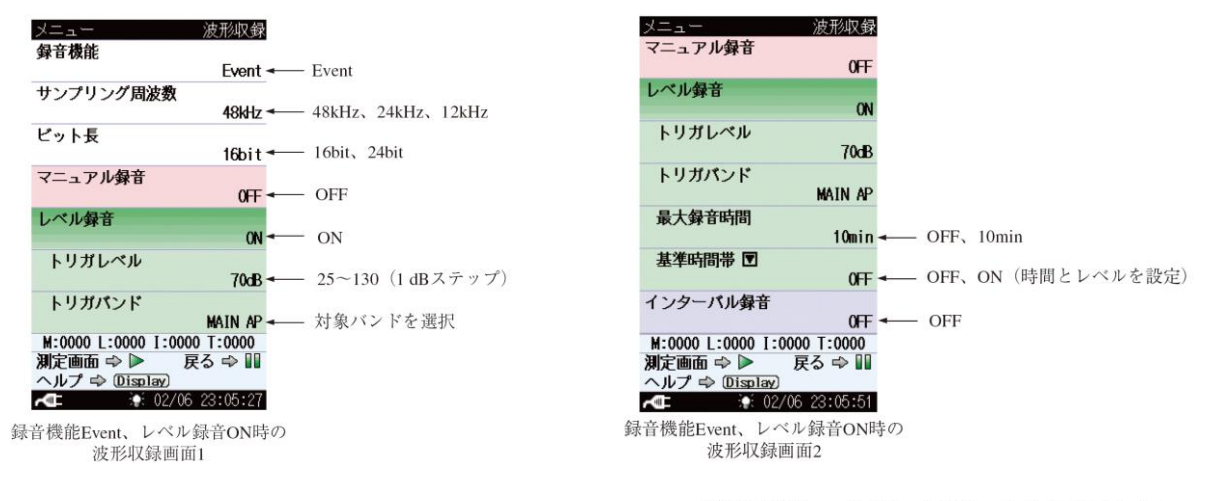

基準時間帯がONの場合は、トリガレベルは表示されません。

- ③ START/STOP キーまたは PAUSE/CONT キー (複数回) を押して測定画面に戻ります。
- ④ START/STOP キーを押してオートストアを開始します。
- ⑤ 設定されたトリガレベルを超える信号が入ると、その 1 s 前からの信号を録音します。設定 されたトリガレベルを下回ると、ポスト録音 (5 s) 経過後に録音を終了します。ポスト録音 の 5 s 未満内に設定されたトリガレベルを超える信号が入ると引き続き録音を継続します。 (概念図を参照)
- ⑥ 設定された録音時間を経過すると録音を終了します。 なお、途中で録音を終了する場合は START/STOP キーを押します。

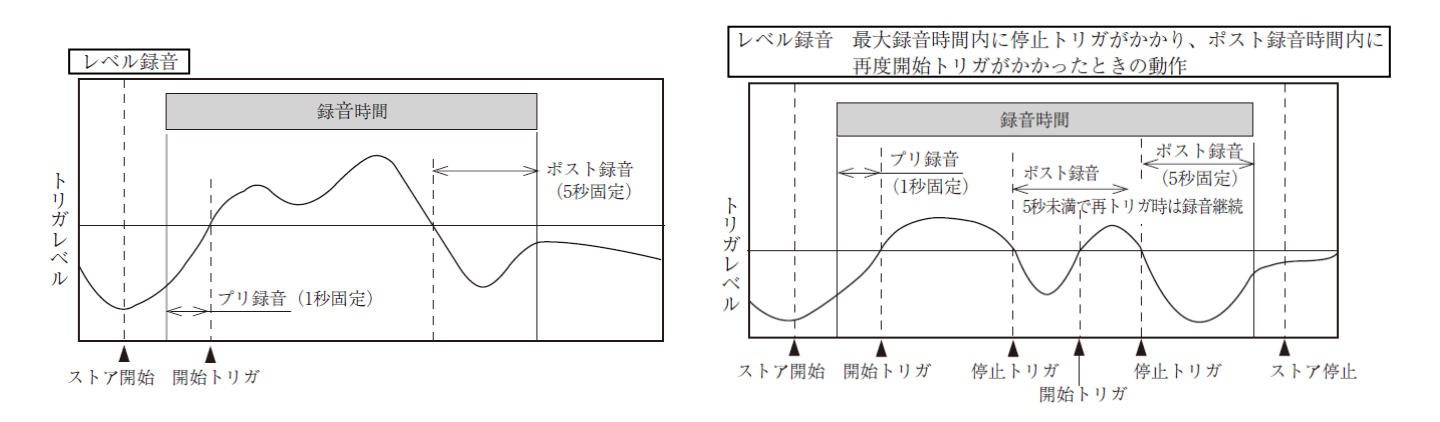

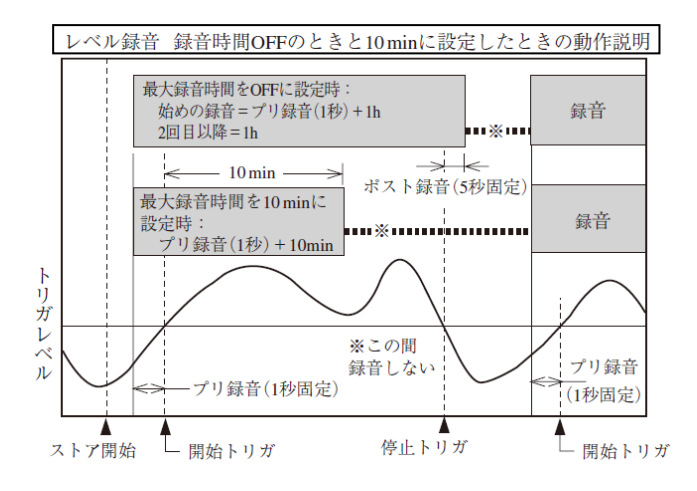

## ※備考

- ・ 最大録音時間を OFF に設定した場合、ファイル分割周期は 1 h となります。
- ・ 最大録音時間を 10 min に設定したときは、トリガレベルを超える音が長時間継続した場合 (車のアイドリングなど) でも 10 min で録音を停止するので、SD カードメモリの無駄な消 費を抑えることができます

<span id="page-40-0"></span>9-3.インターバル録音

● 概要

設定した一定の間隔 (10 min / 1 h) で、15 s / 1 min / 2 min の音圧波形を録音します。一定時間ご との環境音を把握するために使用します。

● 操作方法

- ① メニューリスト画面の[ストア]-[ストアモード]で、Auto または Timer Auto を選び、必要な 設定を行います。
- ② メニューリスト画面の[波形収録]で、以下のように設定します。

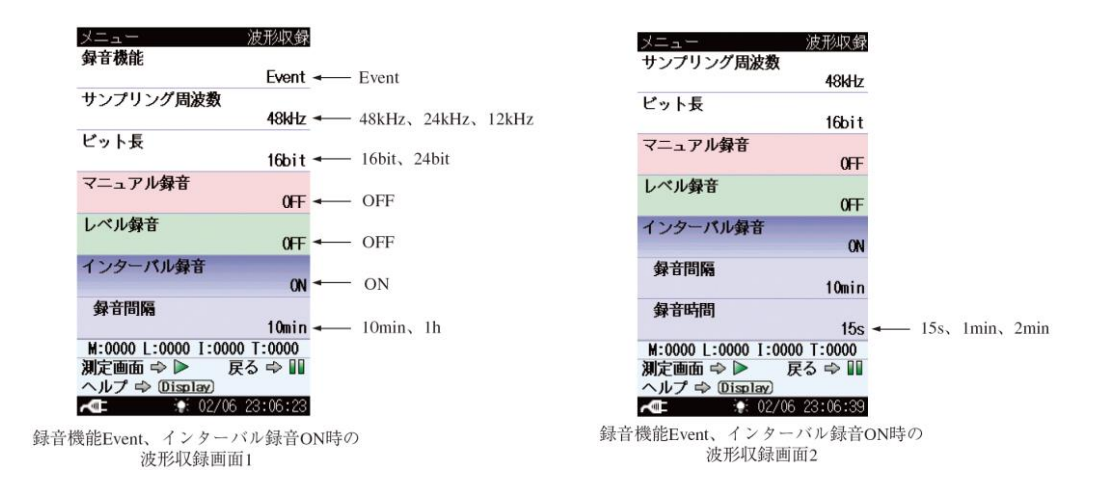

- ③ START/STOP キーまたは PAUSE/CONT キー (複数回) を押して測定画面に戻ります。
- ④ START/STOP キーを押すと、オートストアを開始すると同時に設定された録音間隔と録音時 間で録音を開始します。(概念図を参照)
- ⑤ 測定を終了する場合は START/STOP キーを押します。

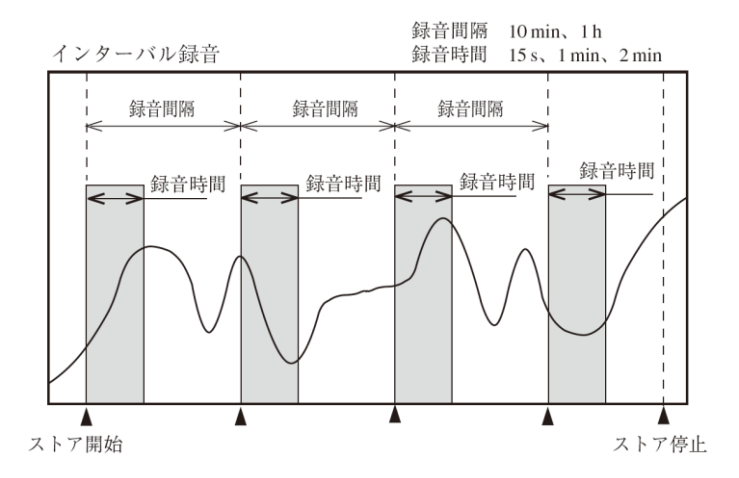

※備考

タイマーオートストア (Timer Auto) を用いた場合、実際に録音される間隔は Timer Auto の測 定間隔になります。

<span id="page-41-0"></span>9-4.トータル録音

# ● 概要

オートストアモードではストア中の時間すべての音圧波形を録音します。

マニュアルストアモードに設定している場合は、測定の後、ストア操作をすることで測定中の全 時間の音圧波形を記録します。

● 操作方法

- ① メニューリスト画面の[ストア]-[ストアモード]で、のマニュアルストア (Manual) 、オート ストア (Auto または Timer Auto) から選択して測定条件を設定します。
- ② メニューリスト画面の[波形収録]で、以下のように設定します。

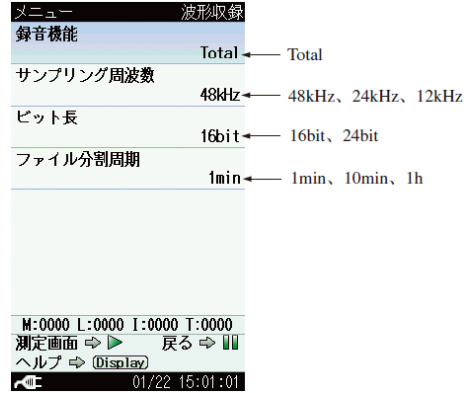

- ③ START/STOP キーまたは PAUSE/CONT キー (複数回) を押して測定画面に戻ります。
- ④ ストアモードにより以下のような操作方法になります。(概念図を参照)
	- ・ Manual ストアのとき

START/STOP キーを押して、測定を開始し、再度 START/STOP キーを押して測定を停 止します。

測定停止時のデータ保存の確認画面で「データを保存」を選択すると、測定データおよ び録音データが保存されます。

録音中、PAUSE/CONT キー (PAUSE 機能) は有効ですが、バックイレース機能は働き ません。

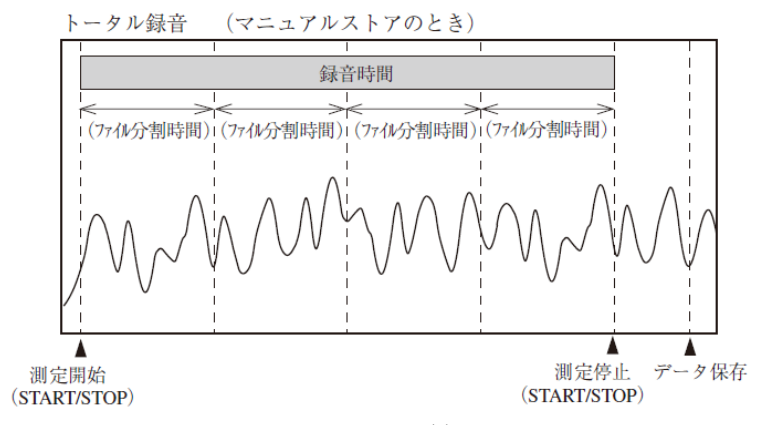

・ Auto、Timer Auto ストアのとき

START/STOP キーを押すと、オートストア開始と同時に録音を開始します。 録音期間ごとにファイルを分割して保存していきます。 録音を終了する場合は START/STOP キーを押します。

オートストア中は PAUSE/CONT キー (PAUSE 機能) を使用できません。

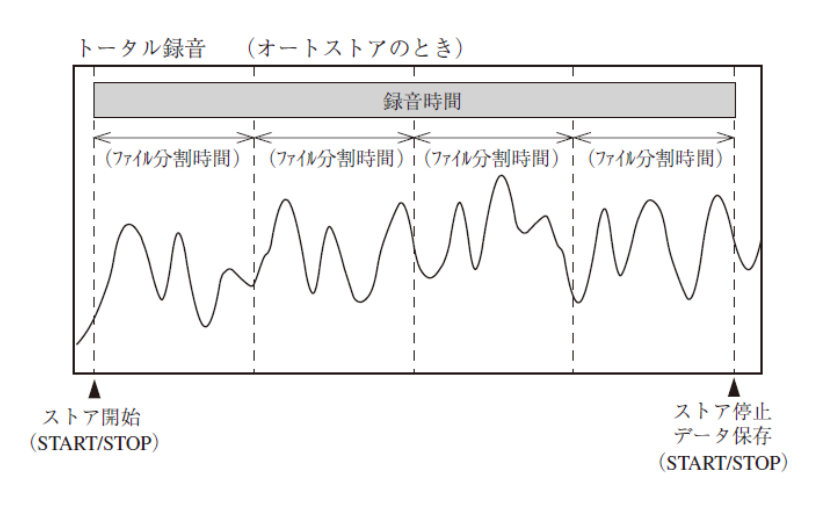

<span id="page-42-0"></span>10.その他

<span id="page-42-1"></span>10-1. USB 接続によるストアデータファイルのコピー

本器に挿入された SD カードは USB 接続によりドライバをインストールすることなく、リムー バブルディスクとして認識され、ファイルのコピー、閲覧等ができます。

接続には市販の USB ケーブル (A-miniB) を使用してください。

通信機能を使用しない場合は、メニューの[入出力]-[通信制御機能]を OFF のままでかまいませ  $h_{\circ}$ 

<span id="page-42-2"></span>10-2.データの修復

突然の電源断があった場合、データが破損する可能性があります。

この場合、本器にはデータ修復機能があるので、SD カードを抜かずに、電源を再投入してくだ さい。PC などでフォーマットするとデータは修復できません。

ただし、すべてのデータ修復を保証するものではありません。

例) *L*p 100 ms の場合、約 10 min 前までのデータを修復できます。 Leg 10 s の場合、約 1 h 前までのデータを修復できます。 ただし、設定によりデータが修復できない場合もあるのでご注意ください。 <span id="page-43-0"></span>10-3.画面のハードコピー

DISPLAY キーを押しながら右カーソルキーを押すと、「スクリーンショットを保存しました」 というメッセージが表示され、表示されていた画面がビットマップ形式のデータとして SD カー ドに保存されます。SD カードが挿入されていない場合は使用できません。

- 格納フォルダ: ¥Screenshot¥
- ファイル名: 保存したときの時刻
- 拡張子: .BMP
- データ容量: 1 ファイルにつき約 300 kByte
- <span id="page-43-1"></span>10-4.キーロック

左キーと右キーを同時に押すと、全ての設定値がロックされ、誤操作を防止できます。 画面の左下に錠のマークが表示されます。

また、LIGHT キー以外は受け付けなくなります。

LIGHT キー以外のキーを押すと、キーロック中であることを表示します。

再度左キーと右キーを同時に押すとロックは解除されます。

<span id="page-43-2"></span>10-5.ECO 設定 (省電力)

ECO 設定 (省電力) を実行すると省電力設定となり、電池使用時に長時間の駆動が可能になり ます。

操作方法は下記の通りです。

- ① メニューリスト画面で、[システム (Language) ]-[ECO 設定 (省電力) ]を選択 します。
- ② 確認画面が表示されますので、◎キーを押すと、ECO 設定 (省電力) が実行され、 以下項目の設定が自動的に変更されます。

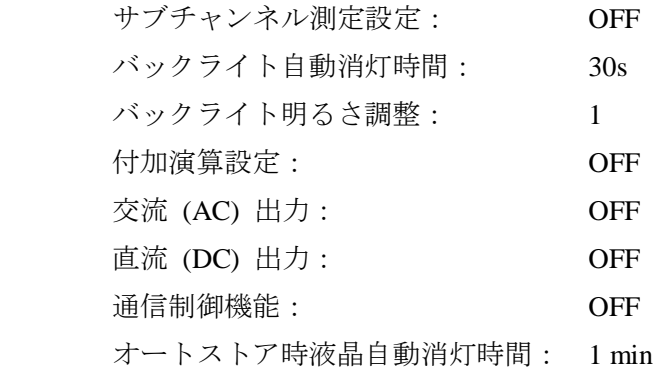

③ START/STOP キーを押して測定画面に戻ります。